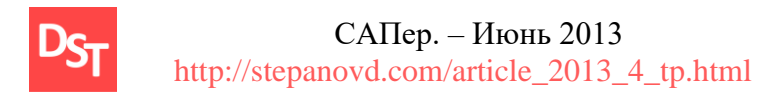

# **АНАЛИЗ РЕШЕНИЯ КОМПАНИИ SAP ПО ТРАНСФЕРТНОМУ ЦЕНООБРАЗОВАНИЮ**

*Степанов Дмитрий Юрьевич, консультант SAP по направлению MM/SD компании Energy Consulting [mail@stepanovd.com](mailto:mail@stepanovd.com)*

В статье произведен анализ решения компании SAP по трансфертному ценообразованию в части формирования налогового уведомления о контролируемых сделках. Описываются настройки системы и реализованные алгоритмы обработки документов SAP для заполнения полей уведомления. Рассматриваются предпосылки внедрения предлагаемого решения и сквозной бизнес-процесс трансфертного ценообразования. Статья предназначена функциональным консультантам SAP по направлению логистики и налогового учета.

# **Введение**

Вступивший в силу 01.01.2012 г. федеральный закон №227-ФЗ «О внесении изменений в отдельные законодательные акты Российской Федерации в связи с совершенствованием принципов определения цен для целей налогообложения» от 18.07.2011 г. обязывает налогоплательщиков уведомлять налоговые органы о внешних и внутренних сделках компании с указанием цен и методов их формирования. Подготовка уведомления требует определения перечня взаимозависимых организаций, списка контролируемых сделок с назначенным методом соответствия цен и формирования электронного/бумажного документа уведомления [1].

# **1. Принципы трансфертного ценообразования**

Согласно руководству Organization for economic cooperation and development: Transfer pricing guidelines for multinational enterprises and tax administrations по трансфертному ценообразованию (ТЦО) термин трансфертная цена определяет цену по сделке, в которой одна сторона получает прибыть больше, чем обычно бывает на рынке [2]. Федеральный закон №227-ФЗ (законодательство ТЦО) призван выявить трансфертные цены сделок для корректировки налоговой базы и обеспечения полноты исчисления и уплаты налогов организацией. Для определения сделок, подпадающих под законодательство ТЦО, вводятся термины взаимозависимых организаций и контролируемых сделок.

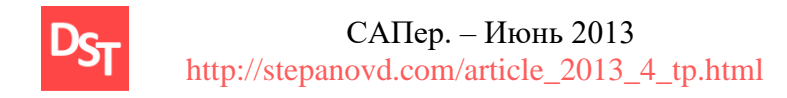

## **1.1. Взаимозависимые организации**

Организации являются взаимозависимыми, если отношения между ними оказывают влияние на условия и результаты сделок, а также экономическую эффективность предприятий. Взаимозависимыми признаются организации, если

- $\blacksquare$  доля прямого или косвенного участия организации превышает величину 0.25;
- организация участвует в управлении или контроле другой организации;
- существует должностная подчиненность организаций.

Полный перечень признаков взаимозависимости организаций представлен в [1]. Пример определения долей прямого и косвенного участия организации A в организации F приведен на рис.1.1.

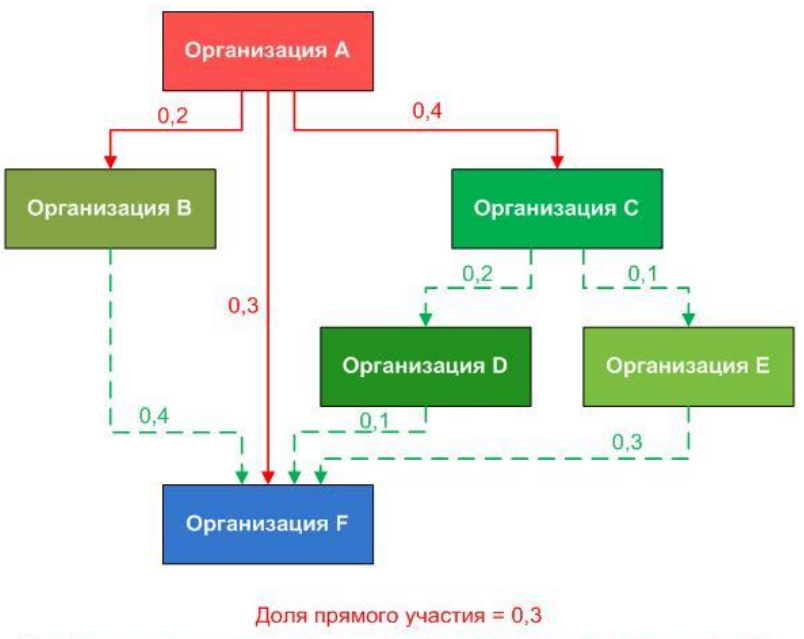

Доля косвенного участия = 0,2 х 0,4 + 0,4 х 0,2 х 0,1 + 0,4 х 0,1 х 0,3 = 0,1

Рисунок.1.1. Пример расчета долей прямого и косвенного участия организации A в организации F

# **1.2. Контролируемые сделки**

Выбор сделок, подпадающих под цели законодательства ТЦО (контролируемые сделки), выполняется в разрезе взаимозависимых организаций налогоплательщика. В отдельных случаях контролируемые сделки определяются для организаций, не удовлетворяющих критериям взаимозависимости. Общий алгоритм выявления контролируемых сделок дан на рис.1.2.

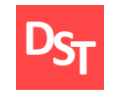

 САПер. – Июнь 2013 http://stepanovd.com/article\_2013\_4\_tp.html

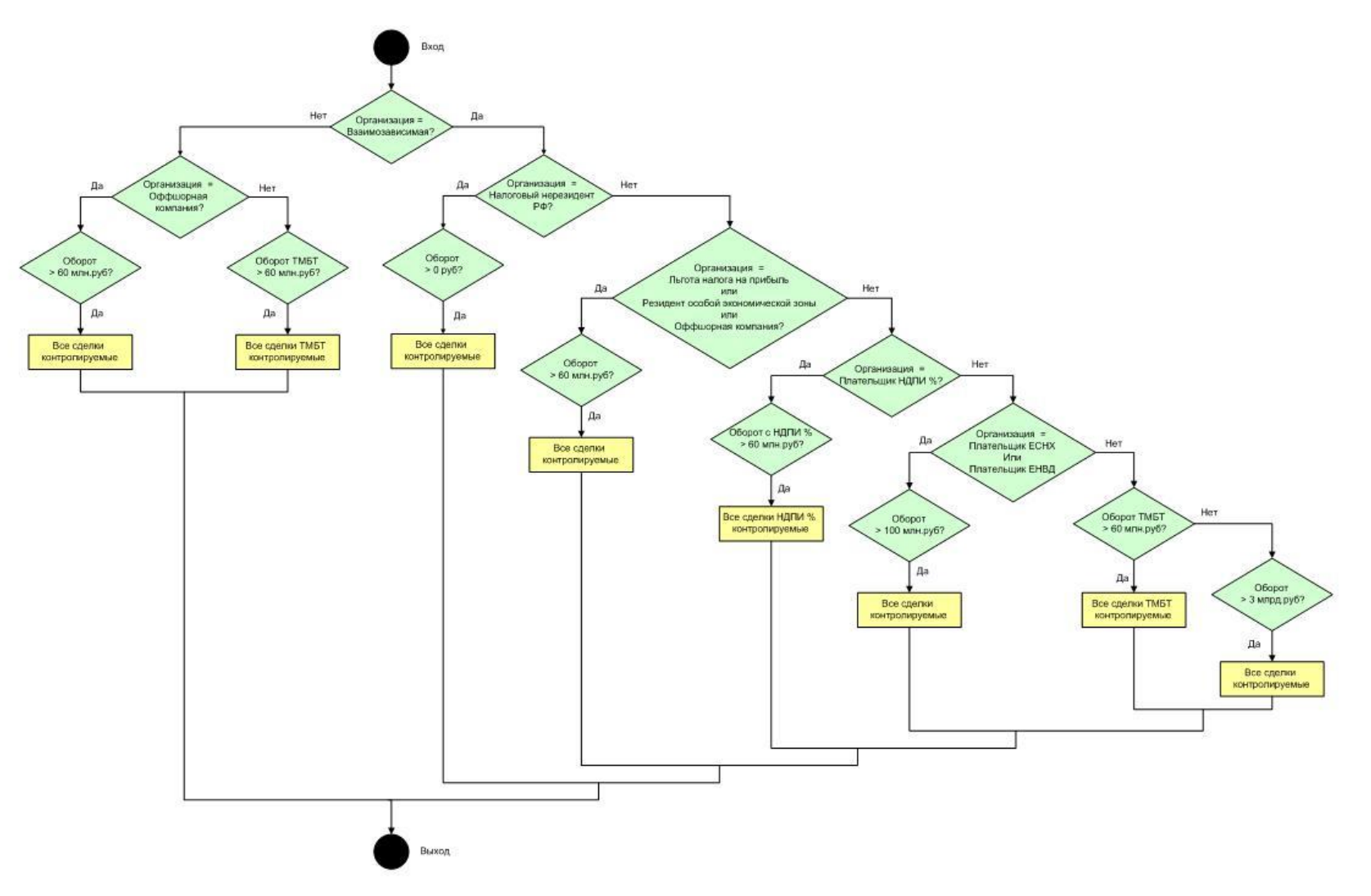

Рисунок.1.2. Блок-схема алгоритма определения контролируемых сделок

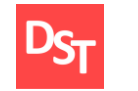

Выявление контролируемых сделок ведется путем подсчета оборота товарноматериальных ценностей (ТМЦ), работ и услуг (РиУ), определяющегося суммой доходов (цен) по сделкам между организациями за календарный год. Особые случаи выявления контролируемых сделок предусмотрены для следующего типа организаций:

- плательщиков налога на добычу полезных ископаемых с фиксированной процентной ставкой (НДПИ %);
- применяющих систему налогообложения для сельскохозяйственных товаропроизводителей (ЕСНХ);
- плательщиков налога на вмененный доход (ЕНВД);
- налоговых нерезидентов РФ;
- имеющих льготы в отношении налога на прибыль;
- резидентов особых экономических зон;
- оффшорных компаний;

а также товаров мировой биржевой торговли (ТМБТ) с номенклатурными группами

- нефть и товары, выработанные из нефти;
- черные металлы;
- цветные металлы;
- минеральные удобрения;
- драгоценные металлы и камни.

Цена совершаемой организациями сделки должна подпадать в интервал рыночных цен, определяемый сопоставлением с прочими сделками при эквивалентных условиях проведения и использованием методов функционального анализа [1]:

- метод сопоставимости рыночных цен;
- метод цены последующей реализации;
- затратный метод и другие.

Подготовленный список контролируемых сделок с указанием методов определения рыночных цен в бумажной или электронной форме (уведомление о контролируемых сделках) отправляется в налоговые органы.

#### **1.3. Уведомление о контролируемых сделках**

Уведомление налогоплательщика о контролируемых сделках анализируется сотрудниками налоговой инспекции. Проверяется вхождение фактической цены сделки в допустимый интервал рыночных цен согласно указанному методу определения цены. В случае, если цена сделки не признается рыночной, налогоплательщик может в судебном порядке доказать обратное, либо скорректировать налоговую базу и доплатить разницу.

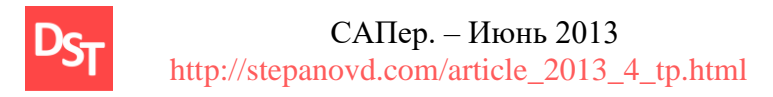

# **2. Автоматизация процесса трансфертного ценообразования**

Бизнес-процесс ТЦО с входящими и исходящими данными, наложенными ограничениями и используемыми ресурсами каждой операции приведен на рис.3.1 в формате Integrated DEFinition (IDEF0). Перечень операций включает

- определение взаимозависимых организаций;
- подготовку перечня контролируемых сделок;
- выбор метода расчета рыночных цен;
- анализ фактических и рыночных цен;
- подготовку и отправку документации о контролируемых сделках.

Отражение операций хозяйственной деятельности предприятия в корпоративной информационной системе (КИС) [3] позволяет автоматизировать бизнес-процесс ТЦО. Так, определение взаимозависимых организаций может выполняться на основе анализа признаков (подраздел 1.1), анализ цен – путем контроля вхождения фактической цены сделки в интервал рыночных цен (подраздел 1.2), программы печати документов и генерации электронных копий дают возможность подготовить уведомление (подраздел 1.3).

К наиболее трудоемким операциям относят подготовку списка контролируемых сделок и выбор метода расчета рыночных цен, требующих обработки всевозможных сделок за календарный год. Более того, при анализе цен сравниваются коммерческие и финансовые условия проведения сделок, данные о которых могут отсутствовать в КИС.

# **3. Обзор решения SAP по трансфертному ценообразованию**

Решение компании SAP по ТЦО касается формирования списка сделок для подготовки уведомления (рис.3.1). Операции выявления контролируемых сделок и анализа фактических и рыночных цен предполагается автоматизировать отдельным решением во втором полугодии 2013 г. [4]

#### **3.1. Термины и определения**

Обзор решения требует уточнения терминов законодательства ТЦО с точки зрения технической реализации КИС SAP. Так, организация, взаимодействующая с налогоплательщиком, определяется основной записью кредитора (ОЗК) или дебитора (ОЗД) в зависимости от процесса закупки или сбыта соответственно. ТМЦ и РиУ задаются основными записями материалов (ОЗМ) и работ и услуг (ОЗРиУ). В частном случае РиУ могут определяться ОЗМ.

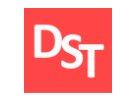

## САПер. – Июнь 2013 http://stepanovd.com/article\_2013\_4\_tp.html

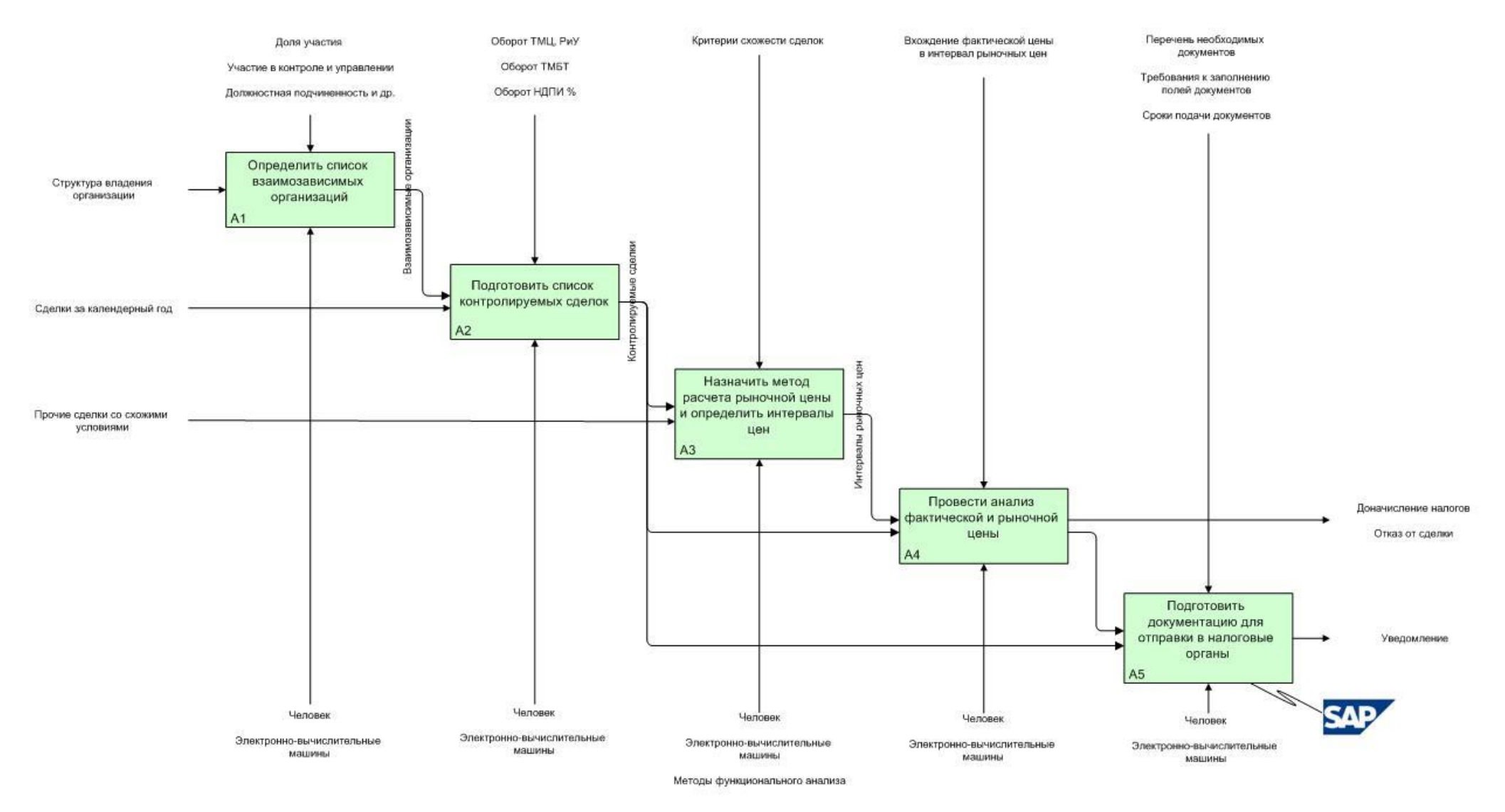

Рисунок.3.1. Типовой бизнес-процесс ТЦО

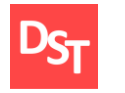

Для отражения фактических договоров с организацией по снабжению или продаже ТМЦ и РиУ в системе регистрируются заказы на закупку (ЗЗ) или заказы на продажу (ЗП), содержащие данные ОЗК или ОЗД соответственно, а также перечень ОЗМ и/или ОЗРиУ с указанием стоимости. Тогда сделка соответствует одной/нескольким позициям ЗЗ или ЗП с одинаковыми данными ОЗР/ОЗРиУ и цены.

Бухгалтерские проводки по кредиторской/дебиторской задолженности выполняются со ссылкой на ЗЗ/ЗП. Тогда оборот ТМЦ и РиУ определяется суммированием стоимостей всех сделок организации по закупке и сбыту за календарный год. Введенные термины позволяют применить алгоритм определения контролируемых сделок (рис.1.2) к данным, хранящимся в системе SAP.

#### **3.2. Предпосылки использования решения**

Предпосылками использования предлагаемого функционала ТЦО являются ранее анонсированные решения компании SAP по корректировочным счетам-фактурам и учету договоров. Рассмотрим данные предпосылки подробнее.

Решение по корректировочным счетам-фактурам касается обработки входящих и исходящих счетов-фактур модулей закупок (Material Management, MM), сбыта (Sales and Distribution, SD) и финансовой бухгалтерии (Financial Accounting, FI) с возможностью корректировки фактурного количества и/или цены для надлежащего заполнения реестров входящих и исходящих счетов-фактур, а также книг покупок и продаж [5].

Взаимосвязь закупочных счетов-фактур обеспечивается указанием номера бухгалтерского документа и года оригинального счета-фактуры в заголовке корректировочного счета (RBKP-BKTXT), введенное значение автоматически передается в заголовок создаваемого бухгалтерского документа (BKPF-BKTXT).

Связь сбытовых счетов-фактур с корректировочными фактурами осуществляется через поток документов сбыта. Процессы увеличения и уменьшения цены проданных ТМЦ и РиУ реализуются с помощью торговых документов типа запрос дебетования (VBAK-VBTYP='L') и запрос кредитования (VBAK-VBTYP='K') соответственно. Типы торговых документов заказ ('C') и возврат ('H') предназначены для увеличения и уменьшения отфактурированного количества. Формирование корректировочных счетовфактур выполняется копированием из оригинальной фактуры с изменением суммы и количества (вводится значение разницы).

Формирование корректировочных счетов-фактур ручными проводками модуля FI осуществляется схожим с закупками образом. Независимо от модуля регистрации счета-

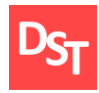

фактуры определение документа корректировки выполняется с помощью данных настроечной таблицы J\_3RFV\_CORR\_INV. Определение документа корректировочного счета-фактуры определяется по

- виду бухгалтерского документа (BKPF-BLART) для модуля FI;
- виду бухгалтерского документа и виду фактуры (VBRK-FKART) для модуля SD;
- **виду бухгалтерского документа, типу истории заказа на закупку (EKBE- BEWTP),** виду операции входящего счета фактуры для модуля MM;

В случае использования собственной разработки по корректировочным счетам-фактурам необходимо обеспечить заполнение указанных выше таблиц баз данных.

Решение по контрактному учету позволяет централизованно хранить данные по договорам модулей MM, SD, FI и использовать их при формировании оборотно-сальдовой ведомости, актов сверки, в программах автоматического выравнивания и др.[6] Бизнесобъекты SAP, релевантные договорному учету, включают

- контракты и заказы на закупку;
- контракты и заказы сбыта;
- $\blacksquare$  карточки системы управления документами (СУД).

Данные договоров хранятся в таблице J 3RFCNT. Компания SAP анонсирует, что заполнение вышеуказанной таблицы информацией о договорах будет производиться автоматически при создании бухгалтерских проводок или путем использования специальной программы в фоновом режиме. Таблица J\_3RFCNT связывает данные договоров различных модулей КИС SAP с бухгалтерскими документами кредиторской/дебиторской задолженности через поле «Присвоение» (BKPF-ZUONR = J\_3RFCNT-INTCNUM). Решение SAP по ТЦО требует заполнения таблицы договоров J\_3RFCNT для корректного формирования данных полей уведомления.

## **3.3. Настройки системы для целей ТЦО**

Реализация решения ТЦО подразумевает корректное заполнение таблиц, используемых для селекции сделок и заполнения полей уведомления. Список таблиц для целей ТЦО представлен ниже (табл.3.1). Выделяют таблицы справочников, содержащих перечень допустимых значений ввода заданных параметров; настроек, определяющих совокупность параметров и влияющих на результаты работы программы; и таблицы транзакционных данных.

8

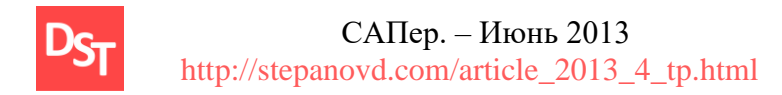

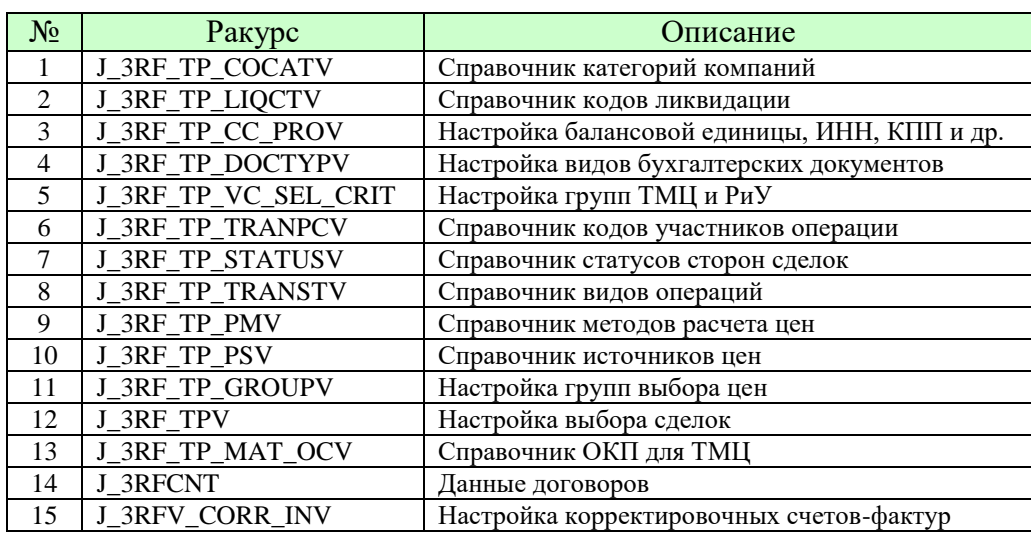

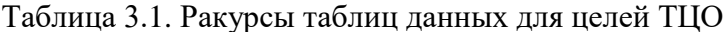

Наиболее критичными являются настройки ракурсов J 3RF TP GROUPV, J\_3RF\_TP\_VC\_SEL\_CRIT и J 3RF TPV. Первый ракурс позволяет ввести группы выбора цен, источники определения цен и др. (методы функционального анализа подраздел 1.3). Пусть, например, для ТМЦ цена была определена методом сопоставимости рыночных цен, источником информации служили данные из сети интернет; затратный метод использовался при определении цены РиУ с иным источником информации. В данном случае в системе следует создать две групп цен, например, 'Z\_PG\_BAL\_G' и 'Z PG BAL S' для ТМЦ и РиУ соответственно.

Кластер ракурсов J 3RF TP VC SEL CRIT определяет группы выборок ТМЦ и РиУ по таким аналитическим признакам как счет главной книги (ГК), места возникновения затрат (МВЗ) и прибыли (МВП), контроллинговый заказ, элемент структурного плана проекта (СПП) и номенклатурный номер ОЗМ. Можно указать как одно значение аналитики, так и диапазон значений, например, ОЗМ с номера '411000000000000' по '411999999999999'для создаваемой группы 'Z GR BAL G'. Указание номера ОЗРиУ в ракурсе не предусмотрено, предлагается использовать счета ГК (например, '31000000') и/или контировки для ведения создаваемой группы выбора цен Puy 'Z GR BAL SP2'.

Присвоение методов выбора цен номенклатурным номерам ТМЦ и РиУ выполняется в ракурсе J 3RF TPV. Ракурс позволяет назначить группу выбора цен, определенную в J\_3RF\_TP\_GROUPV, группе ТМЦ и РиУ из кластера ракурса J\_3RF\_TP\_VC\_SEL\_CRIT в разрезе данных ОЗК/ОЗД. Следуя приведенным выше примерам, группам цен

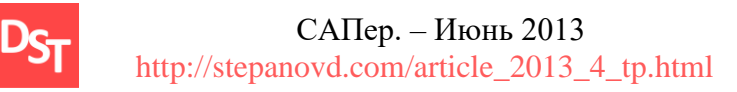

'Z\_PG\_BAL\_G' и 'Z\_PG\_BAL\_S' будут назначены группы ТМЦ и РиУ 'Z\_GR\_BAL\_G' и 'Z\_GR\_BAL\_SP2' соответственно.

Таким образом, метод сопоставимости рыночных цен с источником информации из сети интернет присвоен ТМЦ (с '411000000000000' по '411999999999999'), цена РиУ (со счетом ГК '31000000') определяется затратным методом. Обобщая вышесказанное, определение групп ТМЦ и РиУ зависит от числа используемых методов выбора рыночных цен. Кроме того, недопустимо пересечение аналитик в группах ТМЦ и РиУ, приводящее к неоднозначности определения группы выбора цен и некорректному заполнению полей уведомления. Взаимосвязь ракурсов таблиц схематически приведена на рис.3.2.

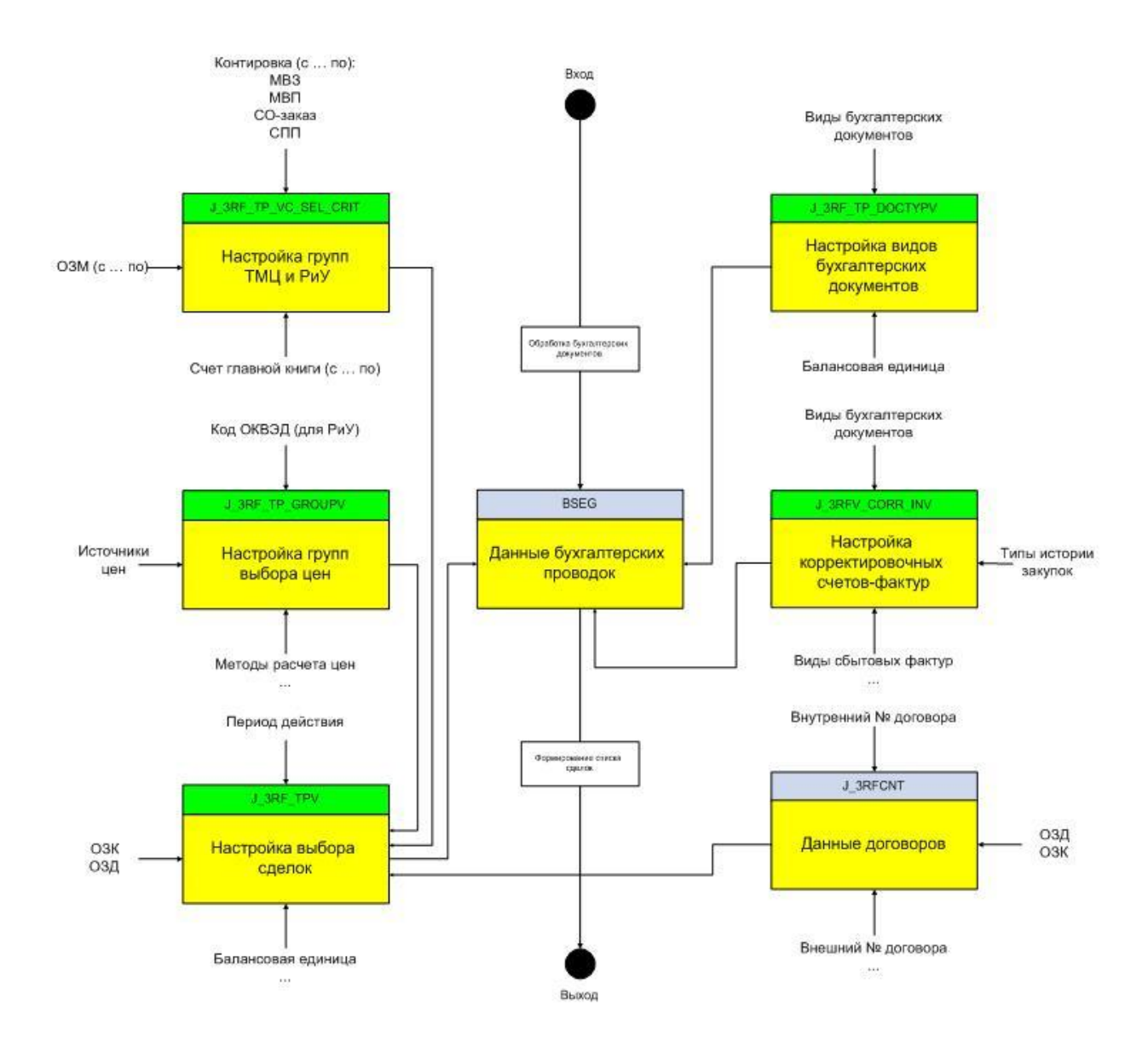

Рисунок.3.2. Взаимосвязь таблиц при выборке сделок по бухгалтерским документам

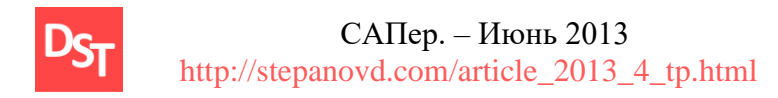

# **3.4. Алгоритм выбора сделок**

Выбор сделок выполняется программой J\_3RF\_TRANSFER\_PRICING. Источниками данных сделок служат позиции бухгалтерских документов (рис.3.2). Общий алгоритм выбора сделок системы SAP приведен в алг.3.1.

Алгоритм 3.1. Селекция сделок

Входные данные: селекционный экран программы J\_3RF\_TRANSFER\_PRICING

3.1.1. Выбрать данные таблицы «Настройка видов бухгалтерских документов» (табл.3.3)

 Выбрать данные видов бухгалтерских документов, релевантных ТЦО, при условии J\_3RF\_TP\_DOCTYPV-BUKRS=«Балансовая единица» селекционного экрана Выбраны данные в массив J\_3RF\_TP\_DOCTYPV

Таблица 3.3. Ракурс J\_3RF\_TP\_DOCTYPV «Настройка видов бухгалтерских документов»

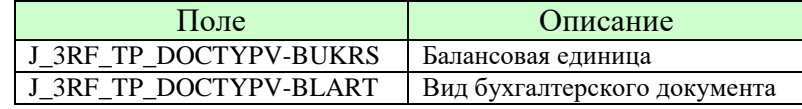

3.1.2. Выбрать данные таблицы «Настройка выбора сделок» (табл.3.4)

Выбрать данные сделок при условии

 J\_3RF\_TPV-BUKRS=J\_3RF\_TP\_DOCTYPV-BUKRS J\_3RF\_TPV-DATE\_FROM/DATE\_TO=«Год» селекционного экрана

Выбраны данные в массив J\_3RF\_TPV $^{\rm 1}$ 

Таблица 3.4. Ракурс J\_3RF\_TPV «Настройка выбора сделок»

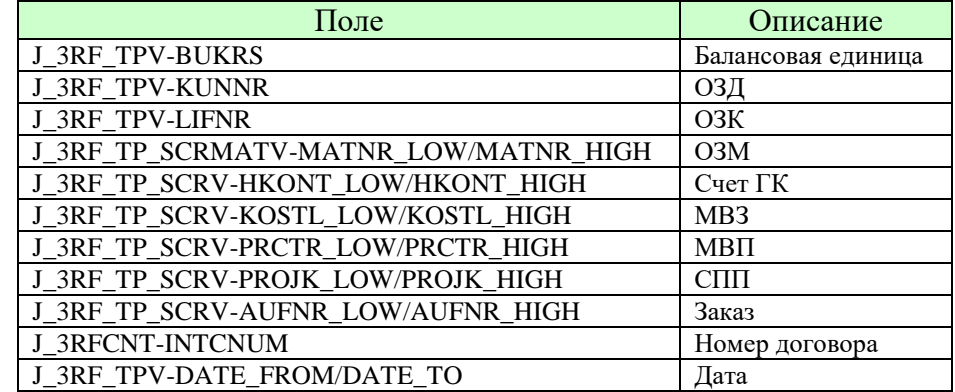

3.1.3. Выбрать данные таблицы «Данные бухгалтерских проводок» Выбрать данные заголовка бухгалтерского документа при условии

 BKPF-GJAHR=«Год» селекционного экрана BKPF-BUKRS=J\_3RF\_TP\_DOCTYPV-BUKRS BKPF-BLART=J\_3RF\_TP\_DOCTYPV-BLART Выбраны данные в массив BKPF

 Выбрать данные позиций бухгалтерского документа при условии BSEG-GJAHR=BKPF-GJAHR BSEG-BUKRS=BKPF-BUKRS BSEG-BELNR=BKPF-BELNR

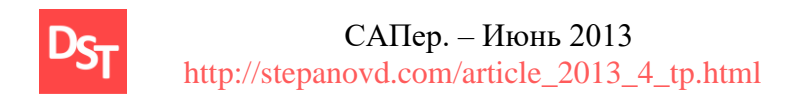

 BSEG-LIFNR=J\_3RF\_TPV-LIFNR 2 BSEG-KUNNR=J\_3RF\_TPV-KUNNR 2 BSEG-MATNR=J\_3RF\_TP\_SCRMATV-MATNR\_LOW/MATNR\_HIGH BSEG-HKONT=J\_3RF\_TP\_SCRV-HKONT\_LOW/HKONT\_HIGH BSEG-KOSTL=J\_3RF\_TP\_SCRV-KOSTL\_LOW/KOSTL\_HIGH BSEG-PRCTR=J\_3RF\_TP\_SCRV-PRCTR\_LOW/PRCTR\_HIGH BSEG-PROJK=J\_3RF\_TP\_SCRV-PROJK\_LOW/PROJK\_HIGH BSEG-AUFNR=J\_3RF\_TP\_SCRV-AUFNR\_LOW/AUFNR\_HIGH BSEG-ZUONR=J\_3RFCNT-INTCNUM Выбраны данные в массив BSEG Исключить из BSEG сторнированные документы и документы сторно Агрегировать в BSEG данные корректировочных счетов-фактур Выходные данные: BSEG  $1$  - полями селекционного экрана программы являются данные табл.3.4  $^2$  - возможны следующие случаи выбора данных Если J\_3RF\_TPV-LIFNR $\leq$ " и J\_3RF\_TPV-KUNNR $\leq$ ", то Данные контрагентов ограничиваются условием (BSEG-LIFNR=J\_3RF\_TPV-LIFNR

 или BSEG-KUNNR=J\_3RF\_TPV-KUNNR) Если J\_3RF\_TPV-LIFNR $\leq$ " и J\_3RF\_TPV-KUNNR=", то Данные контрагентов ограничиваются условием (BSEG -LIFNR=J\_3RF\_TPV-LIFNR BSEG -KUNNR='') Если J\_3RF\_TPV-LIFNR=" и J\_3RF\_TPV-KUNNR $\ll$ ", то Данные контрагентов ограничиваются условием (BSEG -LIFNR='' BSEG -KUNNR=J\_3RF\_TPV-KUNNR) Если J\_3RF\_TPV-LIFNR='' и J\_3RF\_TPV-KUNNR='', то Данные контрагентов не используются в выборке.

Согласно приведенному алгоритму, выборка сделок осуществляется при одновременном равенстве значений ТМЦ, счетов ГК и контировок, указанных в ракурсах J\_3RF\_TP\_VC\_SEL\_CRIT и J\_3RF\_TPV и содержащихся в одноименных полях таблицы BSEG и BKPF. Алг.3.1 позволяет выбрать все сделки организации за календарный год, выявление контролируемых сделок среди найденных ведется согласно логике рис.1.2 и дается на откуп пользователя.

#### **3.5. Алгоритмы заполнения полей уведомления**

Сделки, определенные позициями бухгалтерских документов (алг.3.1) и подпадающие под определение контролируемых (рис.1.2), формируют документ

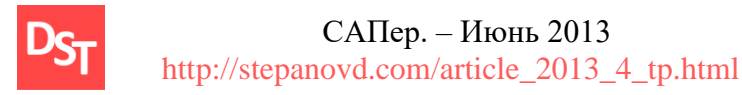

уведомления. Описание полей уведомления и алгоритмов их заполнения приведено в алг.3.2.

Алгоритм 3.2. Заполнение полей уведомления

Входные данные: BSEG (алг.3.1)

Цикла по всем позициям BSEG

 Выбрать данные организации раздела 1 при условии J\_3RF\_TP\_CC\_PROV-BUKRS =BSEG-BUKRS Выбрать записи J\_3RF\_TP\_CC\_PROV-TAX\_OFFICE, J\_3RF\_TP\_CC\_PROV-COCAT, J\_3RF\_TP\_CC\_PROV-OKATO, J\_3RF\_TP\_CC\_PROV-LIQC, J\_3RF\_TP\_CC\_PROV- REORG\_INN, J\_3RF\_TP\_CC\_PROV- REORG\_KPP Выбрать контактные данные раздела 1 при условии T001-BUKRS=BSEG-BUKRS Выбрать запись T001-ADRNR ФМ 'ADDR\_GET\_COMPLETE' Входящие данные: T001-ADRNR Исходящие данные: TELNR\_LONG, SMTP\_ADDR Выбрать основания контроля сделки раздела 1A при условии J\_3RF\_TP\_GROUPV-TP\_GROUP = «Код группы» селекционного экрана Выбрать записи J\_3RF\_TP\_GROUPV-TP\_STATUS, J\_3RF\_TP\_GROUPV-REASON\_121/124, J\_3RF\_TP\_GROUPV-REASON\_131/135 Выбрать сведения сделки раздела 1A при условии J\_3RF\_TPV-BUKRS= «БЕ» селекционного экрана J\_3RF\_TPV-LIFNR= «Кредитор» селекционного экрана J\_3RF\_TPV-KUNNR= «Дебитор» селекционного экрана J\_3RF\_TPV-DATA\_FROM= «Год» селекционного экрана J\_3RF\_TPV-DATA\_TO= «Год» селекционного экрана и др. Выбрать запись J\_3RF\_TPV-GROUPING Выбрать сведения сделки раздела 1A при условии J\_3RF\_TP\_GROUPV-TP\_GROUP = «Код группы» селекционного экрана Выбрать записи J\_3RF\_TP\_GROUPV-TRANS\_TYP, J\_3RF\_TP\_GROUPV-TRANSPARTY\_CODE, J\_3RF\_TP\_GROUPV-PICTIC, J\_3RF\_TP\_GROUPV-PICTIC\_COMMENT, J\_3RF\_TP\_GROUPV-PRICE\_SOURCE, J\_3RF\_TP\_GROUPV-PRICE\_SOURCE\_COMMENT, J\_3RF\_TP\_GROUPV-PRICING\_METH, J\_3RF\_TP\_GROUPV-PRICING\_METH\_COMMENT, J\_3RF\_TP\_GROUPV-INFO\_SOURCE\_251/259, J\_3RF\_TP\_GROUPV-PARTIES\_NUM\_COMMENT, J\_3RF\_TP\_GROUPV-OKVED Выбрать сведения предмета сделки раздела 1Б при условии MAKT-MATNR=BSEG-MATNR

MAKT-SPRAS='RU'

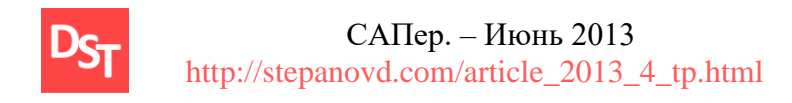

Выбрать запись MAKT-MAKTX

 Выбрать сведения предмета сделки раздела 1Б при условии MARC-MATNR=BSEG-MATNR MARC-WERKS=BSEG-WERKS Выбрать записи MARC-STAWN, MARC-HERKL

 Выбрать сведения предмета сделки раздела 1Б при условии J\_3RF\_TP\_MAT\_OCV-MATNR=BSEG-MATNR Выбрать запись J\_3RF\_TP\_MAT\_OCV-OСP

 Выбрать сведения предмета сделки раздела 1Б при условии J\_3RFCNT-BUKRS=BSEG-BUKRS J\_3RFCNT-BUKRS=BSEG-ZUONR Выбрать записи J\_3RFCNT-EXTCNUM, J\_3RFCNT-CNTDATE

 Выбрать сведения предмета сделки раздела 1Б при условии EKKO-EBELN=BSEG-EBELN Выбрать запись EKKO-INCO1

 Выбрать сведения предмета сделки раздела 1Б при условии VBRK-VBELN=BSEG-VBELN Выбрать запись VBRK-INCO1

 Выбрать сведения предмета сделки раздела 1Б при условии T006A-MSEHI=BSEG-MEINS T006A-SPRAS='RU'

Выбрать запись T006A-MSEH6

 Выбрать сведения участника сделки раздела 2 при условии KNA1-KUNNR=BSEG-KUNNR Выбрать запись KNA1-LAND1, KNA1-ADRNR, KNA1-PSTLZ, KNA1-ORT01, KNA1-STRAS

 Выбрать сведения участника сделки раздела 2 при условии LFA1-LIFNR=BSEG-LIFNR Выбрать записи LFA1-LAND1, LFA1-ADRNR,

LFA1-PSTLZ, LFA1-ORT01, LFA1-STRAS

 Выбрать сведения участника сделки раздела 2 при условии T005T-LAND1=KNA1-LAND1 Выбрать запись T005T-LANDX50

 Выбрать сведения участника сделки раздела 2 при условии T005T-LAND1=LFA1-LAND1 Выбрать запись T005T-LANDX50

Заполнить поля уведомления, представленные табл.3.5

Окончание цикла по всем позициям BSEG

Выходные данные: заполненные поля уведомления.

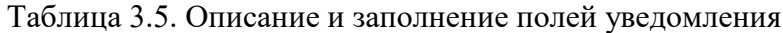

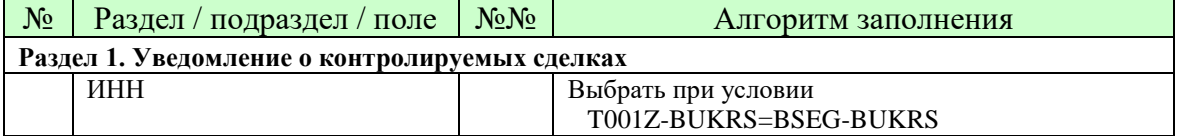

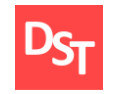

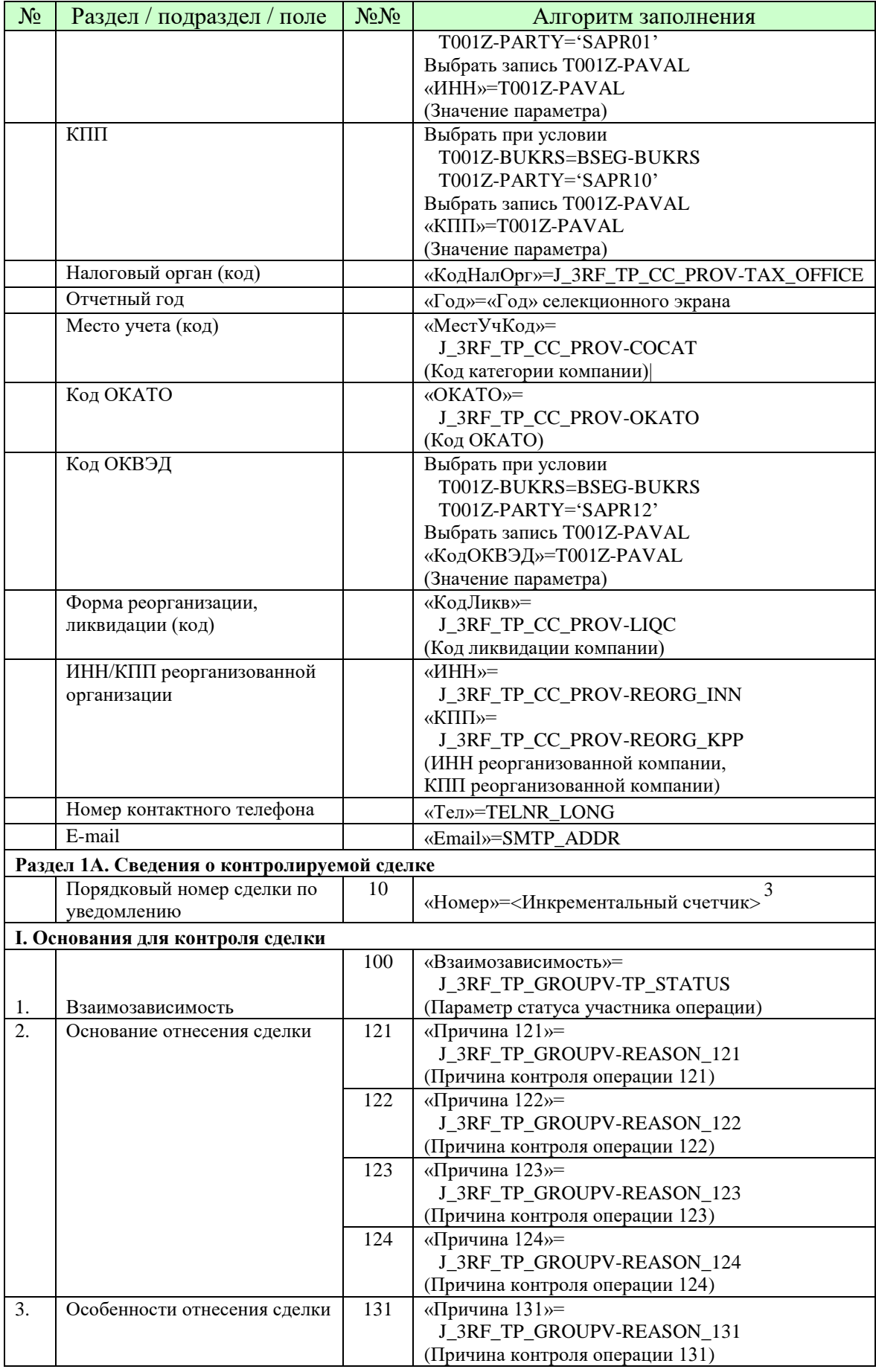

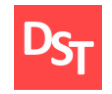

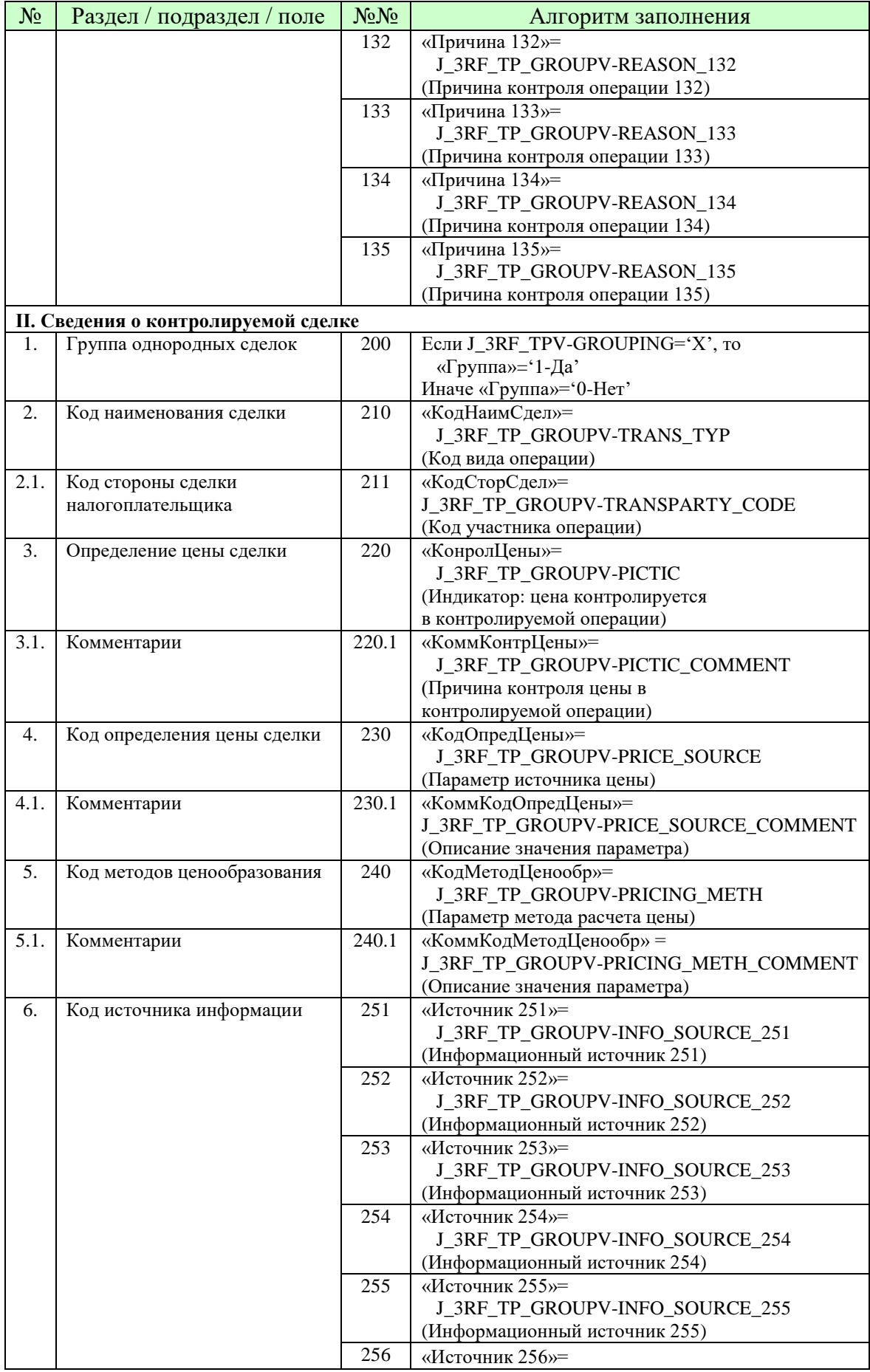

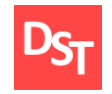

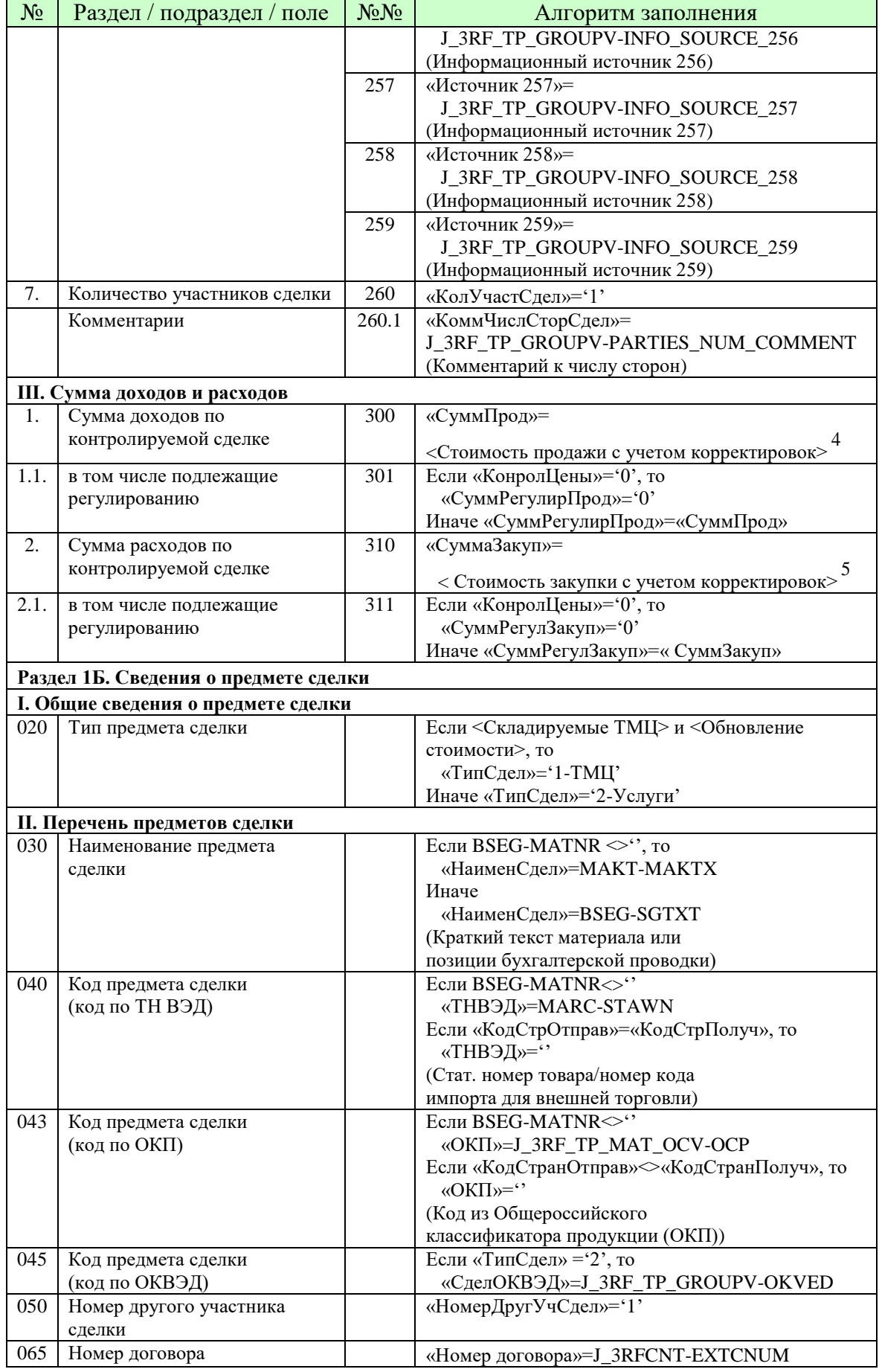

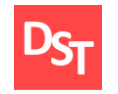

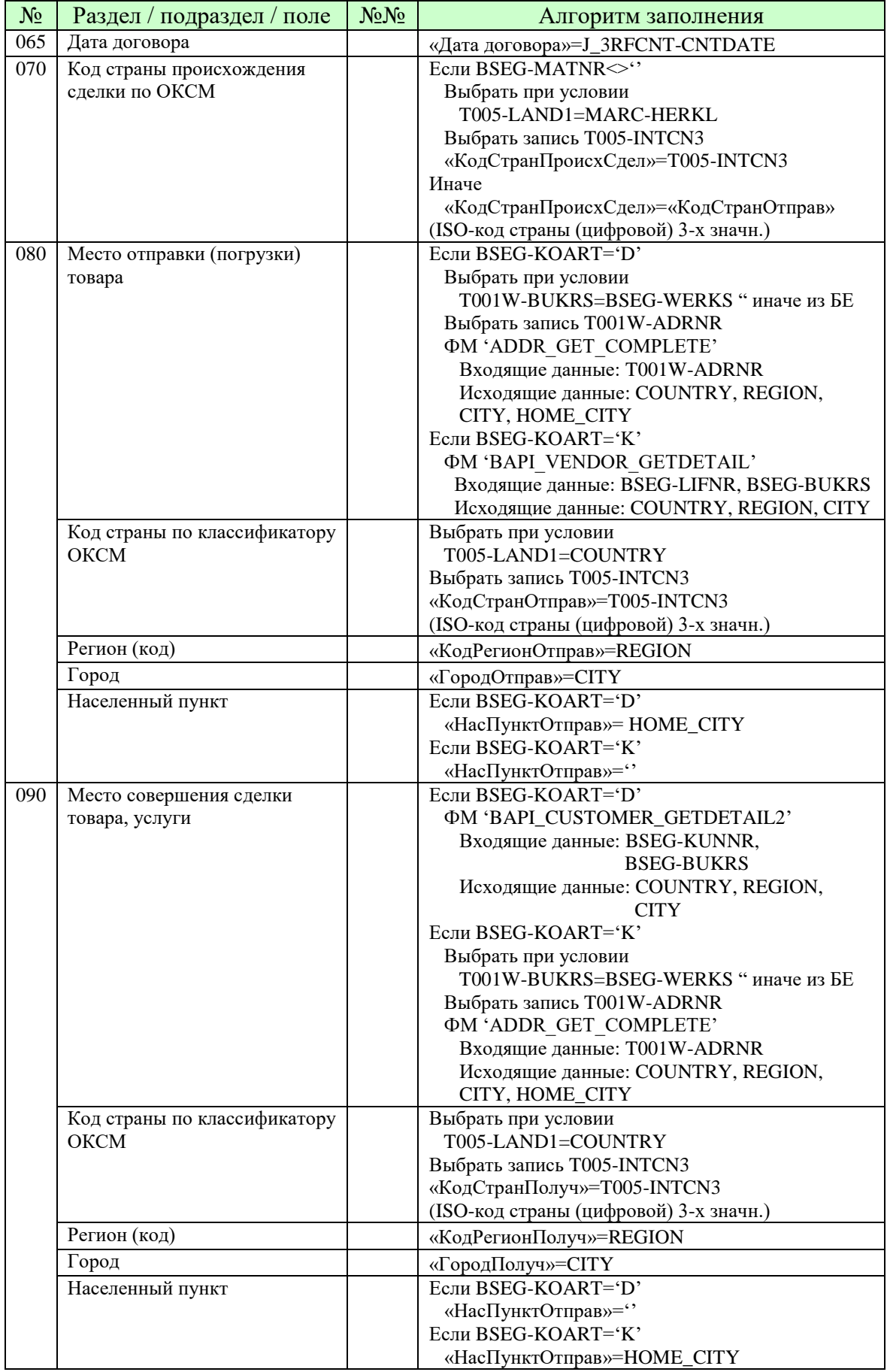

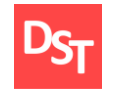

# $CATlep. - Июнь 2013$ http://stepanovd.com/article\_2013\_4\_tp.html

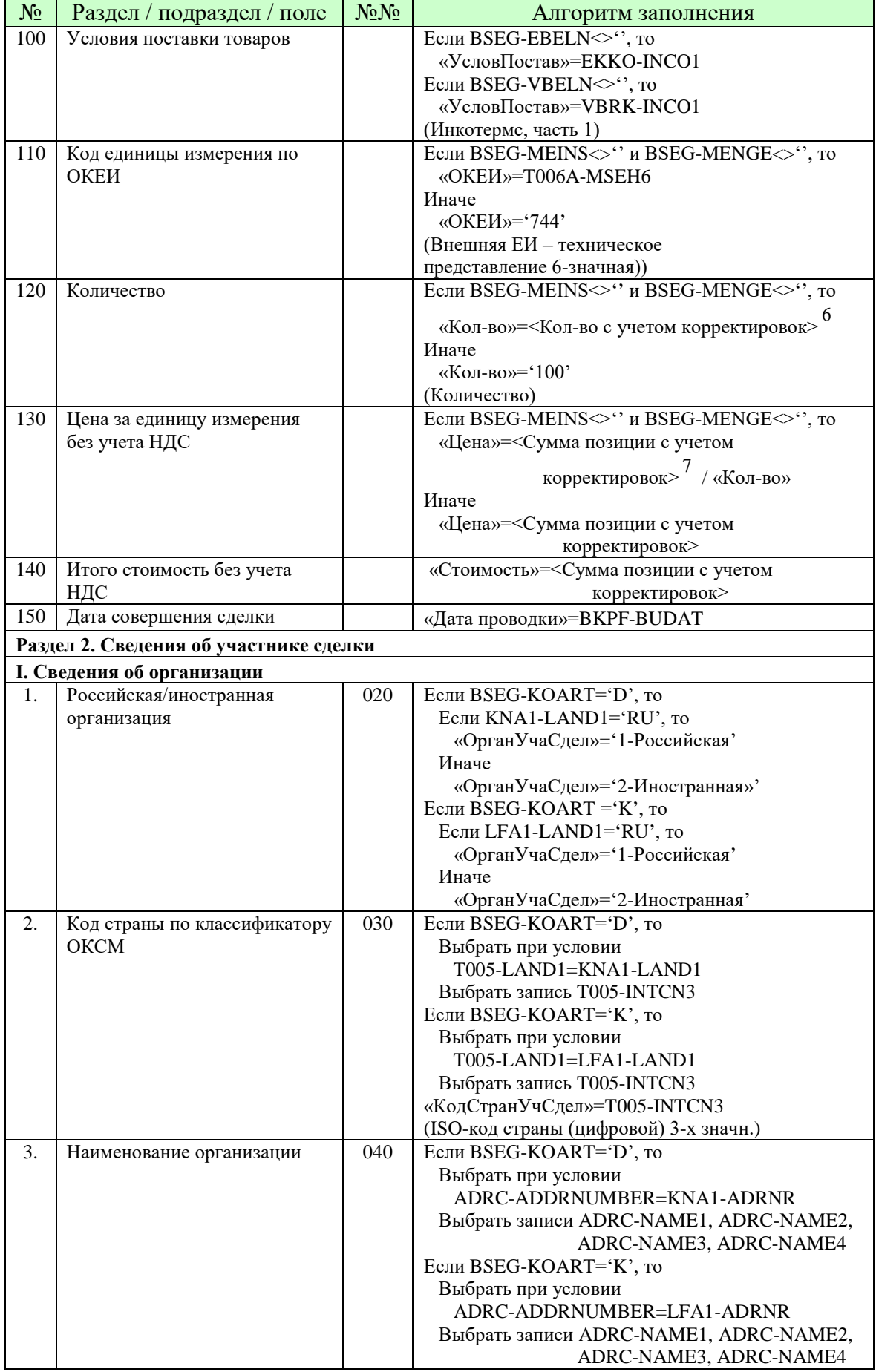

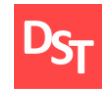

САПер. - Июнь 2013 http://stepanovd.com/article\_2013\_4\_tp.html

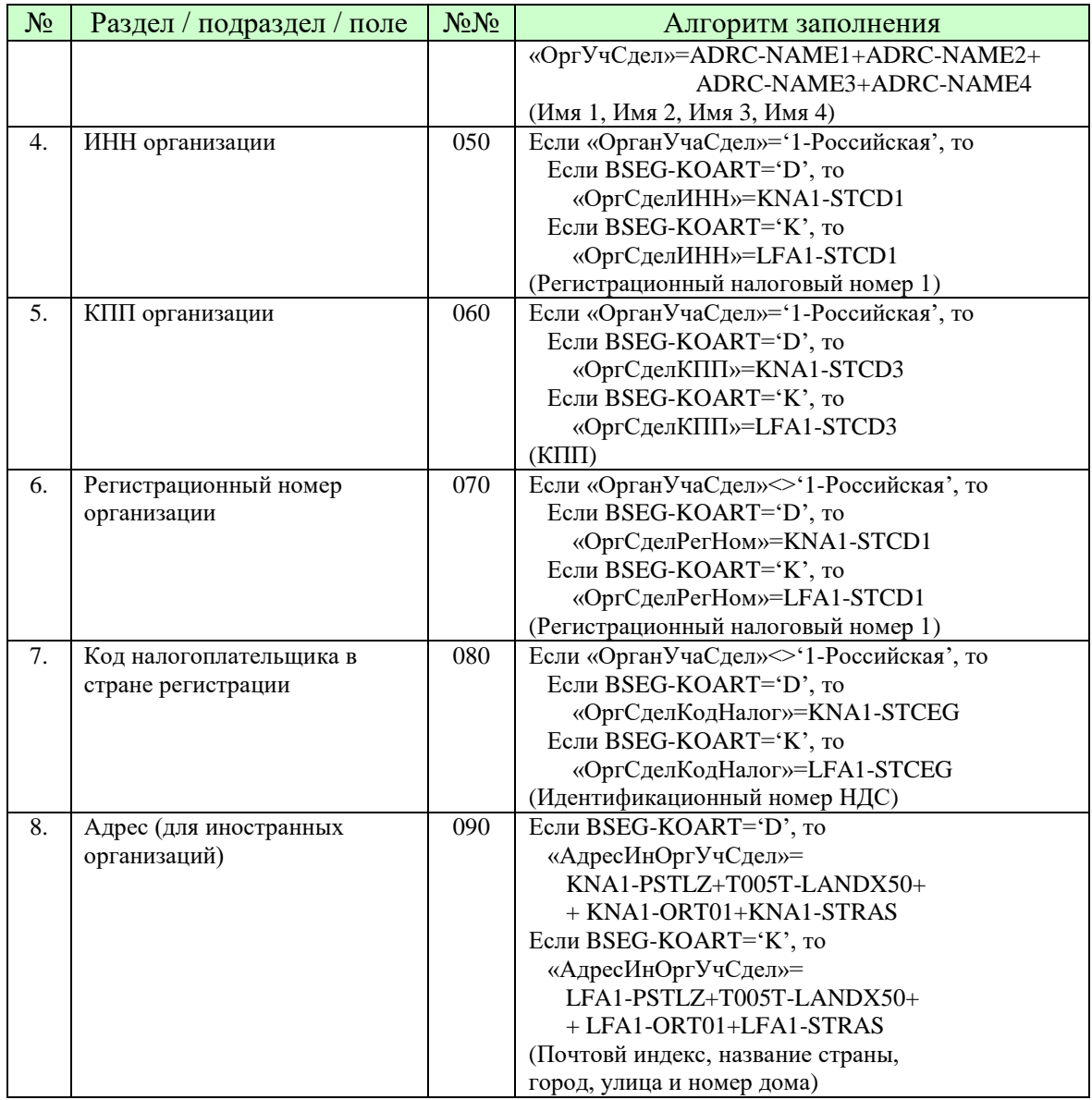

3 - сквозная нумерация сделок.

<sup>4</sup> - суммарная стоимость продаваемых ТМЦ и РиУ с учетом корректировок.

5 - суммарная стоимость закупаемых ТМЦ и РиУ с учетом корректировок.

 $6$  - стоимость ТМЦ и РиУ с учетом данных корректировочных счетов-фактур.

 $7$  - количество ТМЦ и РиУ с учетом данных корректировочных счетов-фактур.

# 4. Пример настройки системы SAP для целей ТЦО

Реализация сквозного процесса ТЦО предлагаемым функционалом SAP требует подготовки основных и переменных данных, а также выполнения настроек системы. Выделяют следующие этапы реализации:

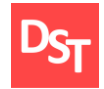

- выявление взаимозависимых контрагентов и подготовка данных;
- настройка видов бухгалтерских документов и корректировочных счетов-фактур;
- настройка системы для анализа оборота ТМЦ и Ри $y^7$  ;
- **выявление списка контролируемых сделок**<sup>8</sup>;
- ведение справочников данных;
- настройка системы для подготовки уведомления;
- подготовка, выгрузка и просмотр уведомления.

Процесс выявления взаимозависимых контрагентов не автоматизируется решением SAP и выполняется вне системы (подраздел 1.1). Корректная работа функционала ТЦО требует наличия в КИС актуальных и непротиворечивых данных договоров и бухгалтерских проводок, сформированных с привязкой к договорам.

Поиск сделок контрагентов, выполняемый по позициям бухгалтерских проводок, требует определения видов бухгалтерских документов, релевантных целям ТЦО. Кроме того, необходимо задать отличительные признаки корректировочных счетов-фактур для правильного подсчета отфактурированного количества и цены ТМЦ и РиУ с учетом данных корректировок.

В предлагаемом решении по ТЦО отсутствует функционал выявления контролируемых сделок, что предполагает выполнение собственной программной разработки. Этапы настройки системы для анализа оборота ТМЦ и РиУ<sup>7</sup> и выявления списка контролируемых сделок 8 являются опциональными и обеспечивают селекцию сделок, подпадающих под законодательство ТЦО по данным оборота ТМЦ и РиУ, стандартными отчетами SAP.

Надлежащее отображение данных контролируемых сделок в документе уведомления обеспечивается внесением соответствующей информации на этапе ведения справочников данных. Выявленные контролируемые сделки и заполненные справочники данных используются для подготовки уведомления.

Уведомление содержит данные контролируемых сделок, отображаемые в виде двумерной таблицы. Возможно изменение определенных полей сделок. Решение SAP по ТЦО позволяет только экспортировать документ уведомления в XML-формате, просмотр документа осуществляется сторонними программными разработками. Рассмотрим описанные этапы реализации решения подробнее.

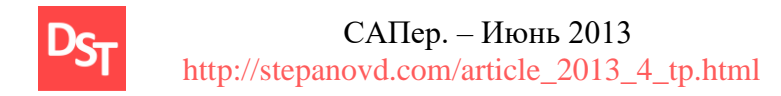

## 4.1. Формальная постановка задачи

Пусть предприятие налогоплательщика отражает хозяйственную деятельность в системе SAP ECC6.0 с ЕНР6. Бухгалтерские проводки по закупке и продаже ТМЦ и РиУ формируются в балансовой единице (БЕ) '9000' в период 2012 года. Основная цель заключается в формировании списка контролируемых сделок и просмотре документа уведомления.

#### 4.2. Выявление взаимозависимых контрагентов

#### и подготовка данных системы

Формирование списка сделок требует подготовки данных ТМЦ и РиУ, а также контрагентов для определения критериев взаимозависимости и бухгалтерских проводок, задающих позиции контролируемых сделок.

#### 4.2.1. Определение ТМП и РиУ

Определим ТМЦ и РиУ объектами SAP. Пусть снабжение и сбыт ТМЦ ведется на основе данных ОЗМ. Закупка РиУ выполняется с использованием ОЗРиУ, продажа РиУ осуществляется на основе ОЗМ вида «услуга». ОЗМ и ОЗРиУ являются основополагающими элементами настройки функционала ТЦО.

#### 4.2.2. Определение контрагентов

Описав основные данные ТМЦ и РиУ, определим признаки взаимозависимых организаций (раздел 1.2), информация о которых не содержится в системе SAP. Для чего воспользуемся нижеприведенными данными контрагентов (табл.4.1).

| Код    | Название      | Тип организации    | Взаимозависимость |
|--------|---------------|--------------------|-------------------|
| 100000 | Организация А |                    | Her               |
| 200000 | Организация В |                    | Да                |
| 300000 | Организация С | Резидент особой    | Да                |
|        |               | экономической зоны |                   |

Таблица 4.1. Пример данных контрагентов для целей ТЦО

#### 4.2.3. Подготовка данных договоров

Информация о заключенных с контрагентами (табл.4.1) договорах используется для заполнения полей уведомления. Подготовка данных договоров подразумевает формирование таблицы J 3RFCNT на основе 33 и 3П в БЕ '9000' (табл.4.2).

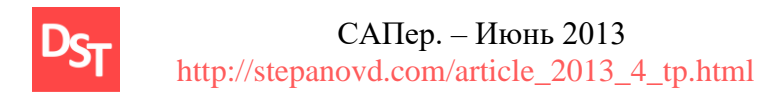

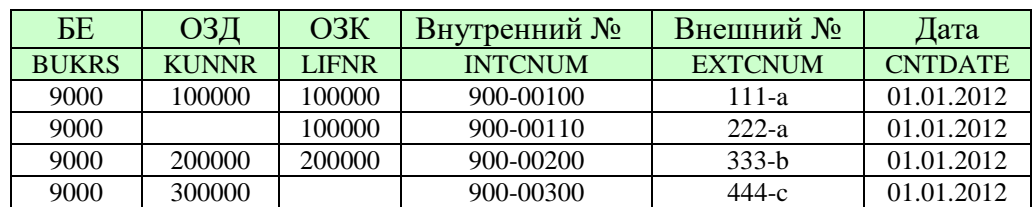

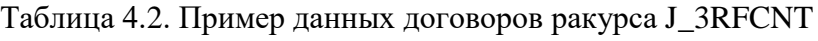

#### 4.2.4. Подготовка данных бухгалтерских проводок

Бухгалтерские проводки, сформированные при закупке и продаже ТМЦ и РиУ в рамках заключенных договоров, должны содержать ссылку на внутренний номер договора табл.4.2. Таким образом обеспечивается строгое соответствие записей BSEG-ZUONR значениям J\_3RFCNT-INTCNUM. Пример заполнения таблиц бухгалтерских документов приведен в табл.4.3.

Таблица 4.3. Пример данных бухгалтерских документов BKPF/BSEG

| Вид          | <b>ОЗД</b>   | O3K          | <b>TMII</b>     | Сумма        | Кол-         | <b>Ед.</b>   | Присвоение   | Счет         |
|--------------|--------------|--------------|-----------------|--------------|--------------|--------------|--------------|--------------|
|              |              |              |                 | (млн.руб.)   | <b>BO</b>    | ИЗМ.         |              |              |
| <b>BLART</b> | <b>KUNNR</b> | <b>LIFNR</b> | <b>MATNR</b>    | <b>DMBTR</b> | <b>EFFMG</b> | <b>ERFME</b> | <b>ZUONR</b> | <b>HKONT</b> |
| <b>RV</b>    | 100000       |              | 412000100000000 | 10           | 50           | ΚГ           | 900-00100    | 91000000     |
| <b>RE</b>    |              | 100000       | 412000100000000 | 45           | 100          | ΚГ           | 900-00100    | 15200000     |
| <b>RE</b>    |              | 100000       | 412000000000600 | 20           | 10           | т            | 900-00100    | 15300000     |
| <b>RE</b>    |              | 100000       | 412000000000210 | 10           | 1000         | ᅲ            | 900-00110    | 15100000     |
| <b>RC</b>    |              | 100000       | 412000000000210 | 10           | 1000         |              | 900-00110    | 15100000     |
| RV           | 200000       |              | 411000000000100 | 1000         | 100          | КΓ           | 900-00200    | 91000000     |
| RV           | 200000       |              | 100000000000100 | 10           |              | EP           | 900-00200    | 90000000     |
| <b>RE</b>    |              | 200000       |                 | 1000         |              |              | 900-00200    | 17000000     |
| <b>KR</b>    |              | 200000       |                 | 1000         |              |              | 900-00200    | 31000000     |
| RV           | 300000       |              | 411000000000900 | 45           | 1000         | ШT           | 900-00300    | 91000000     |

## 4.3. Настройка видов бухгалтерских документов

#### и корректировочных счетов-фактур

Выполнив подготовку ОЗМ, ОЗРиУ, ОЗД, ОЗК, договоров и бухгалтерских проводок, необходимо произвести настройку системы SAP для корректной селекции сделок.

#### 4.3.1. Настройка видов бухгалтерских документов

Следует подчеркнуть, не все бухгалтерские документы релевантны целям ТЦО. Определение видов бухгалтерских документов, подпадающих под законодательство ТЦО, выполняется в таблице J 3RF TP DOCTYPV (табл.4.4).

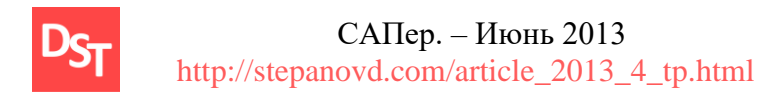

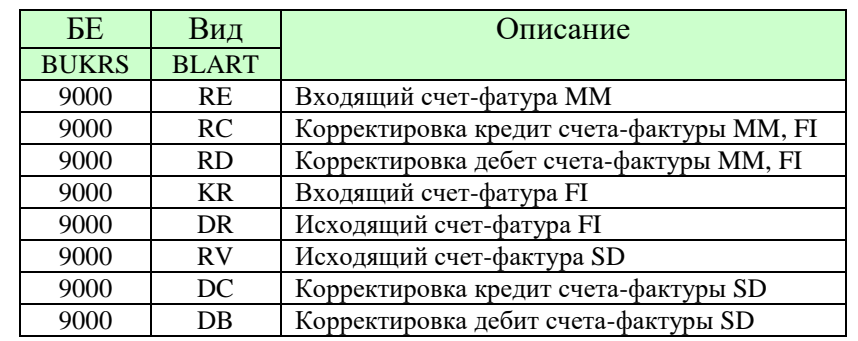

Таблица 4.4. Пример указания видов бухгалтерских документов для целей ТЦО

#### 4.3.2. Настройка корректировочных счетов-фактур

Позиции бухгалтерских документов (табл.4.3), релевантные целям ТЦО согласно табл.4.4, используются для подсчета оборота ТМЦ и РиУ. Оборот определяется суммой стоимостей позиций всех документов (BSEG-DMBTR). Надлежащий расчет фактурной стоимости и количества при регистрации корректировочных счетов-фактур требует выполнения настроек табл.4.5.

Таблица 4.5. Пример корректировочных счетов-фактур ракурса J 3RFV CORR INV

| Вид          | Вид          | Тип          | Операция         |
|--------------|--------------|--------------|------------------|
|              | сбытовой     | истории      |                  |
|              | фактуры      | закупки      |                  |
| <b>BLART</b> | <b>FKART</b> | <b>BEWTP</b> | <b>VORGANG1</b>  |
| RC           |              |              |                  |
| <b>RD</b>    |              |              |                  |
| DB           | <b>ZDDB</b>  |              |                  |
| DC           | <b>ZDKR</b>  |              |                  |
| RC           |              | N            | Кредитовое авизо |
| RC           |              |              | Кредитовое авизо |
| RD           |              |              | Счет-фактура     |

## 4.4. Настройка системы для анализа оборота ТМЦ и РиУ

Определение перечня контролируемых сделок выполняется согласно алгоритму, представленному на рис.1.2. Алгоритм включает анализ признаков контрагентов и стоимостей, закупленных и проданных ТМЦ и РиУ за календарный год. Расчет оборота ТМЦ и РиУ ведется с использованием стандартного функционала SAP, для чего необходимо произвести следующие настройки.

#### 4.4.1. Настройка групп выбора цен для анализа оборота

Информация о выборе метода определения рыночной стоимости на данном этапе настройки не столь важна. Поскольку код группы выбора цен используется на селекционном экране программы J\_3RF\_TRANSFER\_PRICING, определим в ракурсе

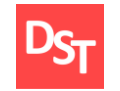

САПер. - Июнь 2013 http://stepanovd.com/article\_2013\_4\_tp.html

J 3RF TP GROUPV группы цен Z PG BAL GS, отражающая ТМЦ и РиУ, и Z\_PG\_BAL\_W, определяющая TMБT. Согласно начальным данным (табл.4.1), в системе отсутствуют контрагенты с признаком НДПИ %, поэтому нет необходимости конфигурирования группы, задающей ТМЦ, облагаемые НДПИ с %-й ставкой.

#### 4.4.2. Настройка групп ТМЦ и РиУ для анализа оборота

Зададим ТМЦ и РиУ (в случае продаж), определенные в системе объектами ОЗМ, аналитическим признаком номенклатурной позиции. Закупаемые РиУ определим аналитикой счета ГК. Тогда ТМЦ задаются ОЗМ с номера '4110000000000000' по номер '4119999999999999', TMET - c '412000000000000' no '4129999999999999', продаваемые РиУ - с '100000000000000' по '199999999999999'. Закупаемые РиУ зададим счетами ГК  $(17000000' - 17999999' n \cdot 31000000' - 31999999' (ra6\pi.4.6)).$ 

Таблица 4.6. Пример настройки групп ТМЦ и РиУ J\_3RF\_TP\_VC\_SEL\_CRIT

| $N_2$ TMII $(c)$ | $\mathcal{N}_2$ TMII (πο) | Счет ГК $(c)$    | Счет ГК $(no)$    | I руппа         |
|------------------|---------------------------|------------------|-------------------|-----------------|
| <b>MATNR LOW</b> | <b>MATNR HIGH</b>         | <b>HKONT LOW</b> | <b>HKONT HIGH</b> | <b>SEL CRIT</b> |
| 411000000000000  | 411999999999999           |                  |                   | Z GR BAL G      |
| 412000000000000  | 412999999999999           |                  |                   | Z GR BAL W      |
| 100000000000000  | 199999999999999           |                  |                   | Z GR BAL SS     |
|                  |                           | 17000000         | 17999999          | Z GR BAL SP1    |
|                  |                           | 31000000         | 31999999          | Z GR BAL SP2    |

#### 4.4.3. Настройка выбора сделок для анализа оборота

Присвоим созданные ранее группы выбора цен (подраздел 4.4.1) определенным выше группам ТМЦ и РиУ (табл.4.7).

| <b>BE</b>    | Группа          | Группа          |
|--------------|-----------------|-----------------|
|              | выбора цен      | ТМЦ и РиУ       |
| <b>BUKRS</b> | <b>TP GROUP</b> | <b>SEL CRIT</b> |
| 9000         | Z_PG_BAL_GS     | Z_GR_BAL_G      |
| 9000         | Z_PG_BAL_GS     | Z GR BAL SS     |
| 9000         | Z_PG_BAL_GS     | Z_GR_BAL_SP1    |
| 9000         | Z_PG_BAL_GS     | Z_GR_BAL_SP2    |
| 9000         | Z PG BAL W      | Z GR BAL W      |

Таблица 4.7. Пример настройки выбора сделок в ракурсе J 3RF TPV

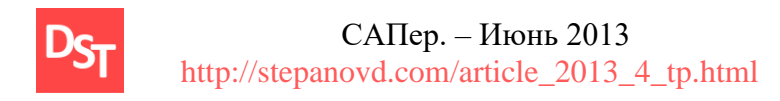

## 4.5. Выявление списка контролируемых сделок

Выполнены необходимые настройки для анализа оборота ТМЦ и РиУ. Настроим варианты транзакции программы J 3RF TRANSFER PRICING для каждой группы выбора цен, и проведем анализ оборота.

#### 4.5.1. Настройка варианта транзакции для выявления контролируемых сделок

Согласно настройке выбора сделок (табл.4.7), создадим одноименные варианты транзакции для групп выбора цен Z\_PG\_BAL\_GS и Z\_PG\_BAL\_W в БЕ '9000' с финансовым годом 2012.

#### 4.5.2. Анализ оборота ТМЦ и РиУ по контрагенту

Ранее были определены алгоритмы выявления контролируемых сделок (рис.1.2) и параметры контрагентов (табл.4.1). Перечень проверок суммы оборота ТМЦ и РиУ для определения контролируемости сделок каждого контрагента, дополненный используемым вариантом транзакции J 3RF TRANSFER PRICING, представлен табл.4.8

| ОЗД/ОЗК | Название      | Проверка                          | Вариант транзакции |
|---------|---------------|-----------------------------------|--------------------|
| 100000  | Организация А | Оборот ТМБТ > 60 млн.руб.         | Z PG BAL W         |
| 200000  | Организация В | Оборот ТМБТ > 60 млн.руб.         | Z PG BAL W         |
| 200000  | Организация В | Оборот ТМЦ и Ри $V > 3$ млрд.руб. | Z_PG_BAL_GS        |
| 300000  | Организация С | Оборот ТМЦ и Ри $V > 60$ млн.руб. | Z_PG_BAL_GS        |

Таблица 4.8. Анализ оборота ТМЦ и РиУ

Согласно данным приведенной таблицы, для определения сделок достаточен вызов вариантов транзакций Z\_PG\_BAL\_W и Z\_PG\_BAL\_GS. Контролируемые сделки определяются стандартными средствами SAP, следуя алг.4.1.

Алгоритм 4.1. Выявление контролируемых сделок J 3RF TRANSFER PRICING Выходные данные: BKPF, BSEG

- 4.1.1. Запустить программу выбора сделок с вариантом транзакции Z PG BAL W
- 4.1.2. Выполнить суммирование полей «Итого» всех сделок кнопкой «Итоговая сумма»
- 4.1.3. Установить фильтр по полю «Название организации» и выбрать «Организация А»
- 4.1.4. Если строка «Итого» > 60 млн.руб., то Все сделки ТМБТ контрагента '100000' контролируемые
- 4.1.5. Установить фильтр по полю «Название организации», выбрать «Организация В»
- 4.1.6. Если строка «Итого» > 60 млн.руб., то Все сделки ТМБТ контрагента '200000' контролируемые
- 4.1.7. Запустить программу выбора сделок с вариантом транзакции Z\_PG\_BAL\_GS
- 4.1.8. Выполнить суммирование полей «Итого» всех сделок кнопкой «Итоговая сумма»

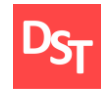

 САПер. – Июнь 2013 http://stepanovd.com/article\_2013\_4\_tp.html

- 4.1.9. Если условие п.4.1.6 не выполнено, то выполнить п.4.1.10-4.1.11
- 4.1.10. Установить фильтр по полю «Название организации» и выбрать «Организация B»
- 4.1.11. Если строка «Итого» > 3 млрд.руб., то
	- Все сделки ТМЦ и РиУ контрагента '200000' контролируемые
- 4.1.12. Установить фильтр по полю «Название организации» и выбрать «Организация C»
- 4.1.13. Если строка «Итого» > 60 млн.руб., то

Все сделки ТМЦ и РиУ контрагента '300000' контролируемые

Выходные данные: определены контролируемые сделки

Руководствуясь алг.4.1 и используя данные табл.4.3-4.7, заключаем, что «Организация A» имеет оборот ТМБТ более 70 млн.руб., «Организация B» - оборот ТМЦ и РиУ более 3 млрд.руб. и «Организация C» - оборот ТМЦ и РиУ менее 50 млн.руб. Следуя проверкам табл.4.8, контролируемыми являются сделки ТМБТ контрагента '100000' и сделки ТМЦ и РиУ делового партнера '200000'. Указанные сделки контрагентов подлежат уведомлению.

## **4.6. Ведение справочников данных**

Определен список контролируемых сделок. Корректное отображение сделок в документе уведомления требует надлежащего ведения указанных справочников данных:

- **MARC-STAWN, код TH ВЭД;**
- J\_J\_3RF\_TP\_MAT\_OCV-OCP, код ОКП;
- **T005-INTCN3, код ОКСМ;**
- **EKKO-INCO1, VBRK-INCO1, код инкотермс;**
- T006A-MSEH6, код ОКЕИ.

Ведение справочников данных является одним из завершающих этапов по подготовке системы SAP для формирования налогового документа о контролируемых сделках.

#### **4.7. Настройка системы для подготовки уведомления**

Обработав справочники данных, используемые для заполнения полей уведомления, переходим к самому важному этапу настройки системы, определение и конфигурирование методов расчета цен.

#### **4.7.1. Настройка групп выбора цен для подготовки уведомления**

Согласно проведенным вне системы SAP аналитическим расчетам, метод сопоставимости рыночных цен используется для определения стоимостей ТМЦ и ТМБТ. Метод последующей реализации также применим к позициям ТМБТ. Вычисление цен закупаемых и реализуемых РиУ осуществляется согласно затратному методу. Задание методов определения рыночных цен выполняется в табл.4.9.

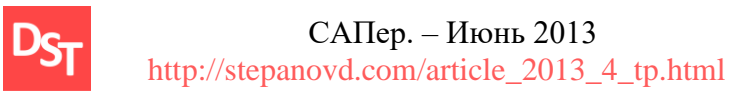

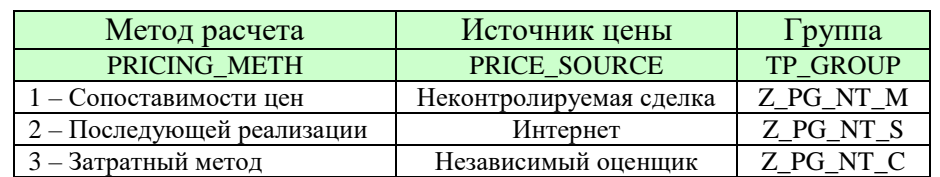

Таблица 4.9. Пример настройки групп выбора цен J\_3RF\_TP\_GROUPV

#### **4.7.2. Настройка групп ТМЦ и РиУ для подготовки уведомления**

Указанные выше методы расчета рыночных стоимостей применимы лишь к определенным номенклатурным позициям. Определим группы ТМЦ и РиУ в зависимости от используемого метода расчета рыночной цены. Задание групп ТМЦ ведется в разрезе аналитики ОЗМ, РиУ – счетов ГК (табл.4.10).

Таблица 4.10. Пример настройки групп ТМЦ и РиУ J\_3RF\_TP\_VC\_SEL\_CRIT

| N <sub>2</sub> TMII(c) | $\mathcal{N}_2$ ТМЦ (по) | Счет ГК $(c)$ | Счет ГК $(no)$    | руппа           |
|------------------------|--------------------------|---------------|-------------------|-----------------|
| <b>MATNR LOW</b>       | <b>MATNR HIGH</b>        | HKONT_LOW     | <b>HKONT HIGH</b> | <b>SEL_CRIT</b> |
| 411000000000000        | 411999999999999          |               |                   | Z_GR_NT_G_M     |
| 412000000000000        | 412000000999999          |               |                   | Z_GR_NT_W_M     |
| 412000001000000        | 412999999999999          |               |                   | Z_GR_NT_W_S     |
| 100000000000000        | 199999999999999          |               |                   | Z_GR_NT_SS_C    |
|                        |                          | 17000000      | 17999999          | Z_GR_NT_SP1_C   |
|                        |                          | 31000000      | 31999999          | Z GR NT SP2 C   |

#### **4.7.3. Настройка выбора сделок для подготовки уведомления**

Присвоение групп выбора цен группам ТМЦ и РиУ ведется в ракурсе J\_3RF\_TPV. Заполнение полей ОЗД и ОЗК обязательно, в противном случае программа анализирует только данные реализуемых или только закупаемых ТМЦ и РиУ соответственно. Закупка и продажа ТМБТ контрагента '100000' ведется по нескольким договорам, для уменьшения числа настроечных записей номера договоров не указываются (табл.4.11).

| <b>ОЗД</b>   | O3K          | $\Gamma$ руппа | $\Gamma$ руппа  | Договор        | Дата           |
|--------------|--------------|----------------|-----------------|----------------|----------------|
|              |              | выбора цен     | ТМЦ и РиУ       |                |                |
| <b>KUNNR</b> | <b>LIFNR</b> | TP GROUP       | <b>SEL CRIT</b> | <b>EXTCNUM</b> | <b>CNTDATE</b> |
| 100000       | 100000       | Z PG NT M      | Z GR NT W M     |                | 01.01.2012     |
| 100000       | 100000       | Z PG NT S      | Z GR NT W S     |                | 01.01.2012     |
| 200000       | 200000       | Z PG NT M      | Z GR NT G M     | 900-00200      | 01.01.2012     |
| 200000       | 200000       | Z_PG_NT_C      | Z GR NT SS C    | 900-00200      | 01.01.2012     |
| 200000       | 200000       | Z PG NT C      | Z GR NT SP1 C   | 900-00200      | 01.01.2012     |
| 200000       | 200000       | Z PG NT C      | Z GR NT SP2 C   | 900-00200      | 01.01.2012     |

Таблица 4.11. Пример настройки выбора сделок в ракурсе J\_3RF\_TPV

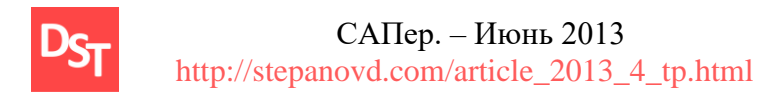

## **4.8. Подготовка, выгрузка и просмотр уведомления**

Выполненные настройки обеспечивают селекцию контролируемых сделок. Сделки, содержащие информацию о методе выбора рыночной цены, наименовании ТМЦ и РиУ, контрагенте и стоимости, определяют документ уведомления.

#### **4.8.1. Настройка варианта транзакции для подготовки уведомления**

Руководствуясь вышеприведенными данными табл.4.11, создадим единственный вариант транзакции 'Z\_NT\_2012', содержащий следующие данные для БЕ '9000' и 2012 года:

- ОЗК с '100000' по '200000';
- ОЗД с '100000' по '200000';
- $\blacksquare$  Код группы выбора цен равный 'Z\_PG\_NT\_M', 'Z\_PG\_NT\_S' и 'Z\_PG\_NT\_C'.

Создаваемый вариант транзакции позволяет выбрать все контролируемые сделки контрагентов '100000' и '200000' для заданного календарного года.

#### **4.8.2. Подготовка, выгрузка и просмотр уведомления**

Запуск программы J\_3RF\_TRANSFER\_PRICING с вариантом транзакции 'Z\_NT\_2012' обеспечивает выбор контролируемых сделок. Список выбранных сделок отображается в виде таблицы (рис.4.1). Каждая запись таблицы задает сделку и содержит уровни подзаголовка и подпозиции. Двойным нажатием левой кнопки мыши по соответствующему уровню сделки вызывается экран обработки данных раздела 1А и 1Б документа уведомления (табл.3.5).

|                        | Выбор трансфертных цен |                   |          |                                                                                                    |                |              |                |           |                          |                |                         |              |                                          |          |                                    |                                          |            |
|------------------------|------------------------|-------------------|----------|----------------------------------------------------------------------------------------------------|----------------|--------------|----------------|-----------|--------------------------|----------------|-------------------------|--------------|------------------------------------------|----------|------------------------------------|------------------------------------------|------------|
|                        |                        |                   | $\Sigma$ | 田田恒                                                                                                    | <b>xml</b> 同   |              |                |           |                          |                |                         |              |                                          |          |                                    |                                          |            |
| C.<br>凬                | R                      | ᄝ<br>횸<br>Τř      | B        |                                                                                                    |                |              |                |           |                          |                |                         |              |                                          |          |                                    |                                          |            |
|                        |                        |                   |          |                                                                                                    |                |              |                |           |                          |                |                         |              |                                          |          |                                    |                                          |            |
| <b>BE</b><br><b>BE</b> |                        |                   |          | Год Корректир. № операции Код группы Взаимозав. 121 122 123 124 131 132 133 134 135 ПохожОпер В/операции КодУч<br>Год Корректир. № операции № докум. Поз № др. уч. Счетчик В/позиции Имя позиции операции |                |              |                |           |                          |                |                         |              |                                          |          |                                    |                                          |            |
|                        |                        |                   |          |                                                                                                    |                |              |                |           |                          |                |                         |              |                                          |          |                                    |                                          |            |
|                        | 0350 2012<br>0350 2012 | 1<br>$\mathbf{1}$ |          | 65 Z SUPPL 01 1<br>65 5100000022                                                                                                    | 2              | $\mathbf{1}$ | $1 \quad 1$    |           | $1 \quad 1$<br>$1\quad1$ | $\overline{1}$ | $1 \quad 1$             | $\mathbf{1}$ | $\mathbf{1}$                             | $\Omega$ | <b>ZO1</b>                         | Трубы НКТ 48х4 К ГОСТ633-80 исполнение А | 201        |
|                        |                        |                   |          |                                                                                                    |                |              |                |           |                          |                |                         |              |                                          |          |                                    |                                          |            |
|                        | 0350 2012              | $\mathbf{1}$      |          | 66 Z SUPPL 01 1                                                                                                    |                | $1 -$        |                |           | $\mathbf{1}$             | $\mathbf{1}$   | 1<br>$\mathbf{1}$       | $\mathbf{1}$ | $\mathbf{1}$                             | $\circ$  | 201                                |                                          | <b>ZO1</b> |
|                        | 0350 2012              | $\mathbf{1}$      |          | 66 5100000023                                                                                                    | $\overline{2}$ | $\mathbf{1}$ |                |           | $1\quad1$                |                |                         |              |                                          |          |                                    | Трубы НКТ 48х4 К ГОСТ633-80 исполнение А |            |
|                        | 0350 2012              | $\mathbf{1}$      |          | 67 Z SUPPL 01 1                                                                                                    |                | 1            | 1              |           | $1 \quad 1$              | $\mathbf{1}$   | 1<br>$\mathbf{1}$       | $\mathbf{1}$ | $\mathbf{1}$                             | $\circ$  | <b>ZO1</b>                         |                                          | <b>ZO1</b> |
|                        | 0350 2012              | $\mathbf{1}$      |          | 67 5100000024                                                                                                    | 2              | $\mathbf{1}$ |                |           | $1\quad1$                |                |                         |              |                                          |          |                                    | Трубы НКТ 48х4 К ГОСТ633-80 исполнение А |            |
|                        | 0350 2012              | $\mathbf{1}$      |          |                                                                                                    |                | 1            | $\mathbf{1}$   |           | $1 \quad 1$              | $\mathbf{1}$   | $1 -$<br>$\mathbf{1}$   | $\mathbf{1}$ |                                          | $\circ$  | <b>ZO1</b>                         |                                          | 201        |
|                        | 0350 2012              | $\mathbf{1}$      |          | 68 Z SUPPL 01 1<br>68 5100000025                                                                                                    | 2              | $\mathbf{1}$ |                |           | 11                       |                |                         |              | 1                                        |          |                                    | Трубы НКТ 48х4 К ГОСТ633-80 исполнение А |            |
|                        |                        |                   |          |                                                                                                    |                |              |                |           |                          |                |                         |              |                                          |          |                                    |                                          |            |
|                        | 0350 2012              | $\mathbf{1}$      |          | 69 Z SUPPL 01 1                                                                                                    |                | 1            | $\blacksquare$ |           | $1 \quad 1$              | $\mathbf{1}$   | 1<br>$\mathbf{1}$       | $\mathbf{1}$ | $\overline{\phantom{0}}$<br>$\mathbf{1}$ |          | <b>ZO1</b>                         |                                          | <b>ZO1</b> |
|                        | 0350 2012              | 1.                |          | 69 5100000139                                                                                                    | 2              | 1            |                |           | $1\quad1$                |                |                         |              |                                          |          |                                    | Трубы НКТ 48х4 К ГОСТ633-80 исполнение А |            |
|                        | 0350 2012              | $\mathbf{1}$      |          | 70 Z SUPPL 01 1                                                                                                    |                | 1            | $\overline{1}$ |           | $1 \quad 1$              | $\mathbf{1}$   | 1<br>$\blacksquare$     | $\mathbf{1}$ |                                          | $\Omega$ | 201                                |                                          | 201        |
|                        | 0350 2012              | $\mathbf{1}$      |          | 70 5100000140                                                                                                    | 2              | 1            |                | 11        |                          |                |                         |              |                                          |          |                                    | Трубы НКТ 48х4 К ГОСТ633-80 исполнение А |            |
|                        | 0350 2012              | $\mathbf{1}$      |          |                                                                                                    |                | 1            | $\mathbf{1}$   |           | $1 \t1$                  | $\blacksquare$ | $1 -$<br>$\blacksquare$ | $\mathbf{1}$ | $\mathbf{1}$                             | $\Omega$ | 201                                |                                          | <b>ZO1</b> |
|                        | 0350 2012              | $\mathbf{1}$      |          | 71 Z SUPPL 01 1<br>71 5100000447                                                                                                    | 2              | 1            |                | $1\quad1$ |                          |                |                         |              |                                          |          | Труба НКТ 60х5-Д исп. А ГОСТ633-80 |                                          |            |
|                        |                        |                   |          |                                                                                                    |                |              |                |           |                          |                |                         |              |                                          |          |                                    |                                          |            |
|                        | 0350 2012              | $\mathbf{1}$      |          | 72 Z SUPPL 01 1                                                                                                    |                | 1            | $\mathbf{1}$   |           | $1 \t1$                  | $\mathbf{1}$   | $1 \quad 1$             | $\mathbf{1}$ | $\mathbf{1}$                             | $\Omega$ | <b>ZO1</b>                         |                                          | <b>ZO1</b> |
|                        | 0350 2012              | $\mathbf{1}$      |          | 72 5100000448                                                                                                    | $\overline{2}$ | 1            |                | 11        |                          |                |                         |              |                                          |          | Труба НКТ 60х5-Д исп. А ГОСТ633-80 |                                          |            |

Рисунок.4.1. Пример экрана программы обработки сделок

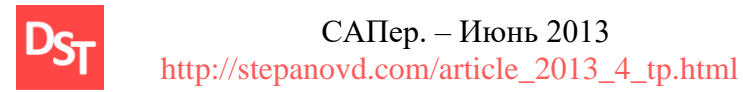

Совокупность всех контролируемых сделок задает документ уведомления. Электронная копия документа уведомления выгружается в XML-формате, выполненном в соответствии с требованиями Федеральной Налоговой Службы России (ФНС). Поэтому электронный документ уведомления не требует каких-либо изменений при отправке в налоговые органы. Просмотр и печать формуляра уведомления средствами SAP не предусмотрены. Рекомендуется использовать бесплатные программные разработки ФНС, например, программу «Налогоплательщик ЮЛ» [7], позволяющую печатать унифицированные налоговые формуляры на основе загруженных XML-уведомлений (рис.4.2).

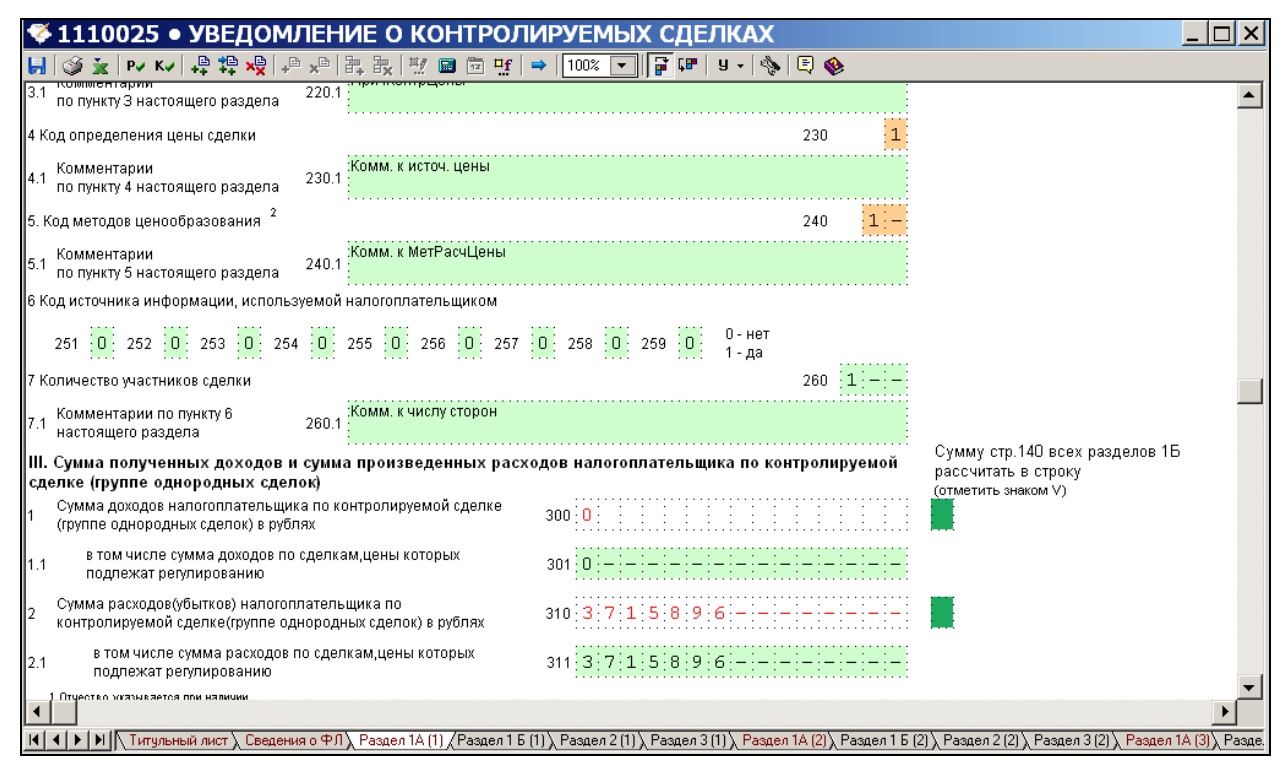

Рисунок.4.2. Пример экрана формирования печатного формуляра уведомления

# **5. Преимущества и недостатки решения**

Рассмотрение сквозного бизнес-процесса ТЦО позволило выявить преимущества и недостатки предлагаемого решения SAP. Основным преимуществом решения является универсальный механизм выбора сделок и подготовки электронной версии документа уведомления, выполненного в XML-формате согласно требованиям ФНС. Существенным недостатком решения является структура настроечной таблицы групп выбора ТМЦ и РиУ и ее программная обработка. Отсутствует возможность указать маску аналитик и

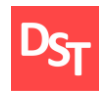

исключить обработку отдельных значений, что в значительной степени усложняет настройку. Большая часть РиУ обрабатывается через модули ММ и SD, было бы целесообразно заложить аналитику ОЗРиУ. Кроме того, отсутствует аналитика вида оценки, позволяющая задавать различные методы расчета рыночных цен для ТМЦ при активации партионного учета.

Обработка сделок РиУ требует доработки. Если РиУ не ведется ОЗМ, большая часть справочной информации ведется вручную. Так, например, наименование услуги определяется кратким текстом в позиции бухгалтерской проводки, код ОКВЭД задается через настроечную таблицу J 3RF TP GROUPV при определении группы выбора цен. Кроме того, если бухгалтерский документ содержит несколько позиций РиУ, происходит их агрегация, в результате отчет J\_3RF\_TRANSFER\_PRICING отображает только одну позицию РиУ. При отсутствии в бухгалтерском документе данных ОЗМ или единицы измерения (ЕИ), или количества, программа идентифицирует запись как РиУ и подставляет по умолчанию количество '100' и ЕИ '%', что корректнее было бы задавать настройкой.

Кастомизация функционала TЦО возможна использованием Business Add-In. Однако расширения реализованы только для механизма формирования данных уведомления (раздел 1, 1А, 1Б и 2), отсутствует возможность частичного изменения логики выбора данных. Таким образом, если процесс учета договоров или ведения корректировочных счетов-фактур реализованы нестандартным SAP образом, необходимо полностью переработать логику выбора бухгалтерских документов. Выявленные недостатки решения по ТЦО были отправлены в отдел развития продуктов SAP CIS в рамках программы Customer Validation. Ожидается скорое исправление описанных недоработок.

# 6. Результаты и их обсуждение

Статья посвящена обзору решения компании SAP по реализации требований законодательства ТЦО. Рассмотрены основные принципы ТЦО, определены термины взаимозависимых организаций и контролируемых сделок. Приведены алгоритмы выявления организаций, подпадающих под законодательство ТЦО, и контролируемых сделок. Основной вывод заключается в необходимости категоризации признаков организаций, влияющих на признание сделки контролируемой по результатам анализа оборота ТМЦ и РиУ за календарный год.

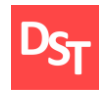

 $CA$ Пер. – Июнь 2013 http://stepanovd.com/article\_2013\_4\_tp.html

Рассмотрены объекты автоматизации бизнес-процесса ТЦО. К наиболее трудоемким операциям отнесены выявление списка контролируемых сделок организации и задание метода расчета рыночной цены, данные для определения которого отсутствуют в КИС и требуют ручной обработки. Обозначен объект автоматизации предлагаемого решения SAP, включающий подготовку документов по ТЦО.

Выполнен обзор основных настроек решения SAP по ТЦО. Описаны предпосылки внедрения решения и базовые настройки. Приведены алгоритмы выборки сделок, заданные позициями бухгалтерских документов, и заполнения полей документа уведомления. Основной вывод заключается в том, что группировка ТМЦ и РиУ должна выполняться в разрезе методов расчета рыночных цен. Кроме того, недопустимо пересечение значений аналитик при настройке групп ТМЦ и РиУ, вызывающее неоднозначность заполнения полей уведомления.

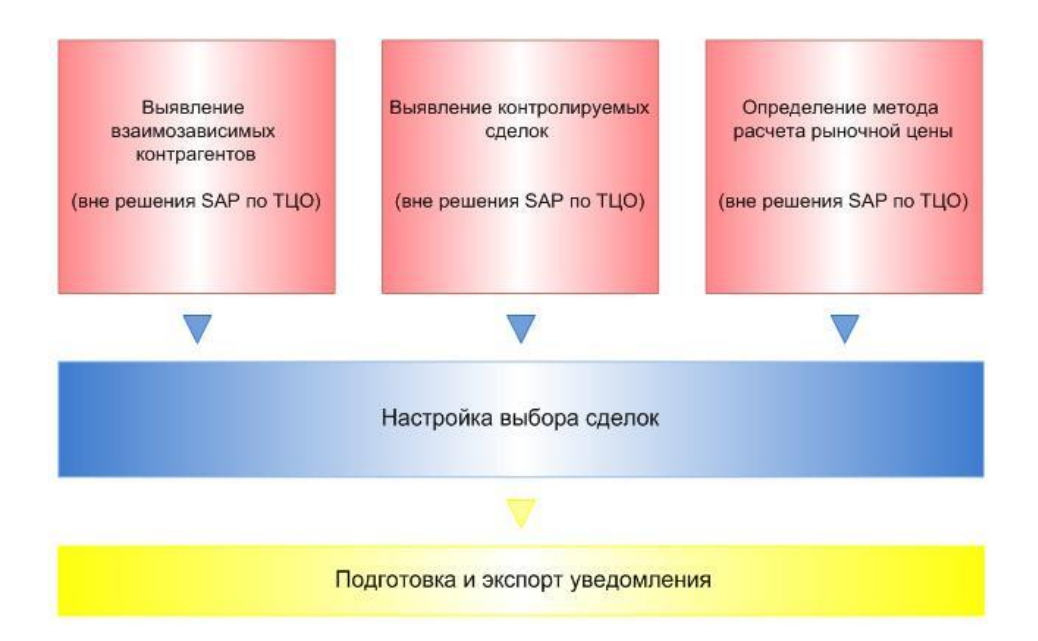

Рисунок.6.1. Обработка данных и настройка решения ТЦО

Приведен сквозной бизнес-процесс ТЦО и необходимые настройки системы для формирования документа уведомления. Сложность заключается в том, что предлагаемое решение покрывает лишь часть процесса ТЦО, в результате большое число действий по подготовке данных (выявление взаимозависимых контрагентов и контролируемых сделок, определение методов расчета рыночных цен и проведение анализа цен) выполняется вручную вне рамок описываемого решения (рис.6.1). Кроме того, необходимо значительное время для обработки документа уведомления, просмотр которого требует

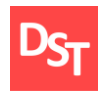

установки внешнего программного обеспечения. По результатам рассмотрения сквозного бизнес-процесса ТЦО выделены основные преимущества и недостатки предлагаемого решения.

В заключение необходимо отметить следующее. Текущее решение по ТЦО позволяет выполнять селекцию сделок в системе SAP. Задание логики выбора контролируемых сделок возлагается на функциональных консультантов. Никаких альтернативных способов выявления требуемых сделок до выхода второй части решения не предлагается. Содержащейся в системе SAP информации недостаточно для заполнения всех полей уведомления, используются промежуточные таблицы настроек. Возникает противоречивая ситуация: или недостающие данные каждой сделки вводятся вручную пользователем (минимальное количество настроек решения ТЦО), или обеспечивается автоматическое заполнение данных из промежуточных таблиц (число настроек увеличивается на несколько порядков в зависимости от возможных сочетаний недостающих параметров сделок). В первом случае увеличиваются трудозатраты конечных пользователей, в последнем - функциональных консультантов SAP. Дальнейшее развитие данного решения позволит автоматизировать выявление контролируемых сделок, однако задача автоматического заполнения всех полей уведомления будет попрежнему актуальна.

# **Библиографический список**

1. [www.consultant.ru/document/cons\\_doc\\_LAW\\_117751/](http://www.consultant.ru/document/cons_doc_LAW_117751/)

2. [http://www.oecd.org/ctp/transfer-pricing/transferpricingguidelinesformultinationalenterprises](http://www.oecd.org/ctp/transfer-pricing/transferpricingguidelinesformultinationalenterprises%20and%20taxadministrations.htm)  [and taxadministrations.htm](http://www.oecd.org/ctp/transfer-pricing/transferpricingguidelinesformultinationalenterprises%20and%20taxadministrations.htm)

3. Лодон Д., Лодон К. Управление информационными системами.- СПб.: Питер, 2005.

4. [www.deloitte.com/assets/Dcom-Russia/.../SAP\\_CIS\\_10122012.pdf](http://www.deloitte.com/assets/Dcom-Russia/.../SAP_CIS_10122012.pdf)

5. [https://sap.emea.pgiconnect.com/p62434928/?launcher=false&fcsContent=true&pbMode=](https://sap.emea.pgiconnect.com/p62434928/?launcher=false&fcsContent=true&pbMode=%20normal)  [normal](https://sap.emea.pgiconnect.com/p62434928/?launcher=false&fcsContent=true&pbMode=%20normal)

6. Отдел развития продуктов компании SAP CIS. Семинар по локализации решний ERP FI-LO. Декабрь 2012.

7. [http://www.gnivc.ru/software/free\\_software/software\\_ul/pc\\_taxpayer/](http://www.gnivc.ru/software/free_software/software_ul/pc_taxpayer/)